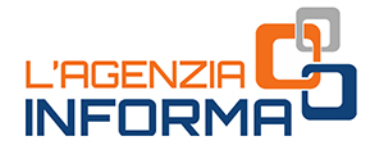

# **BENVENUTI IN AGENZIA! GLI ATTREZZI PER UN FISCO A PORTATA DI CLICK**

OPPURE SE DECIDI DI ANDARE IN UFFICIO **PRENDI UN APPUNTAMENTO E SCOPRI COSA PORTARE CON TE** 

senzia informa

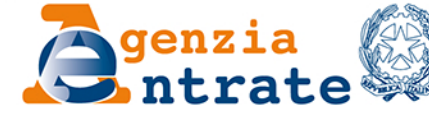

**COOOD** 

*Prefazione*

*"Tutti i cittadini hanno pari dignità sociale e sono eguali davanti alla legge, senza distinzione di sesso, di razza, di lingua, di religione, di opinioni politiche, di condizioni personali e sociali.*

*È compito della Repubblica rimuovere gli ostacoli di ordine economico e sociale, che, limitando di fatto la libertà e l'eguaglianza dei cittadini, impediscono il pieno sviluppo della persona umana e l'effettiva partecipazione di tutti i lavoratori all'organizzazione politica, economica e sociale del Paese".*

*(Articolo 3 della Costituzione)*

*"Servire" i cittadini da remoto è diventata una prassi per questa Amministrazione, che fa un ulteriore passo in avanti verso una digitalizzazione inclusiva: aprendo i propri servizi anche a tutti coloro che, pur non essendo abilitati a Fisconline o Entratel, possiedono una Carta d'identità elettronica come strumento di identificazione e autenticazione.*

*In questa guida il lettore troverà, raccolti e ordinati nel modo più fruibile, tutti i servizi oggi disponibili da remoto. Da quelli via email e Pec a quelli accessibili tramite telefono, passando, ovviamente, per tutte le possibilità di dialogo on line utilizzando i servizi telematici, con e senza registrazione.* 

*In alcuni casi abbiamo perfezionato soluzioni già esistenti o ne abbiamo trovate di nuove e ancora più snelle per semplificare ulteriormente le modalità di dialogo con gli utenti, anche nel rispetto delle misure adottate per il contenimento della diffusione del virus.* 

*Si tratta di sviluppi che rimarranno a regime anche una volta terminata questa fase di emergenza, affinché si possa fare tesoro di quanto di buono e positivo può nascondersi nelle situazioni più complicate e difficili.*

> *Ernesto Maria Ruffini Direttore dell'Agenzia delle entrate*

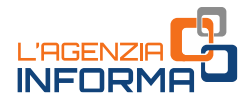

# **BENVENUTI IN AGENZIA! GLI ATTREZZI PER UN FISCO A PORTATA DI CLICK OPPURE SE DECIDI DI ANDARE IN UFFICIO PRENDI UN APPUNTAMENTO E SCOPRI COSA PORTARE CON TE**

(**FEBBRAIO 2022**)

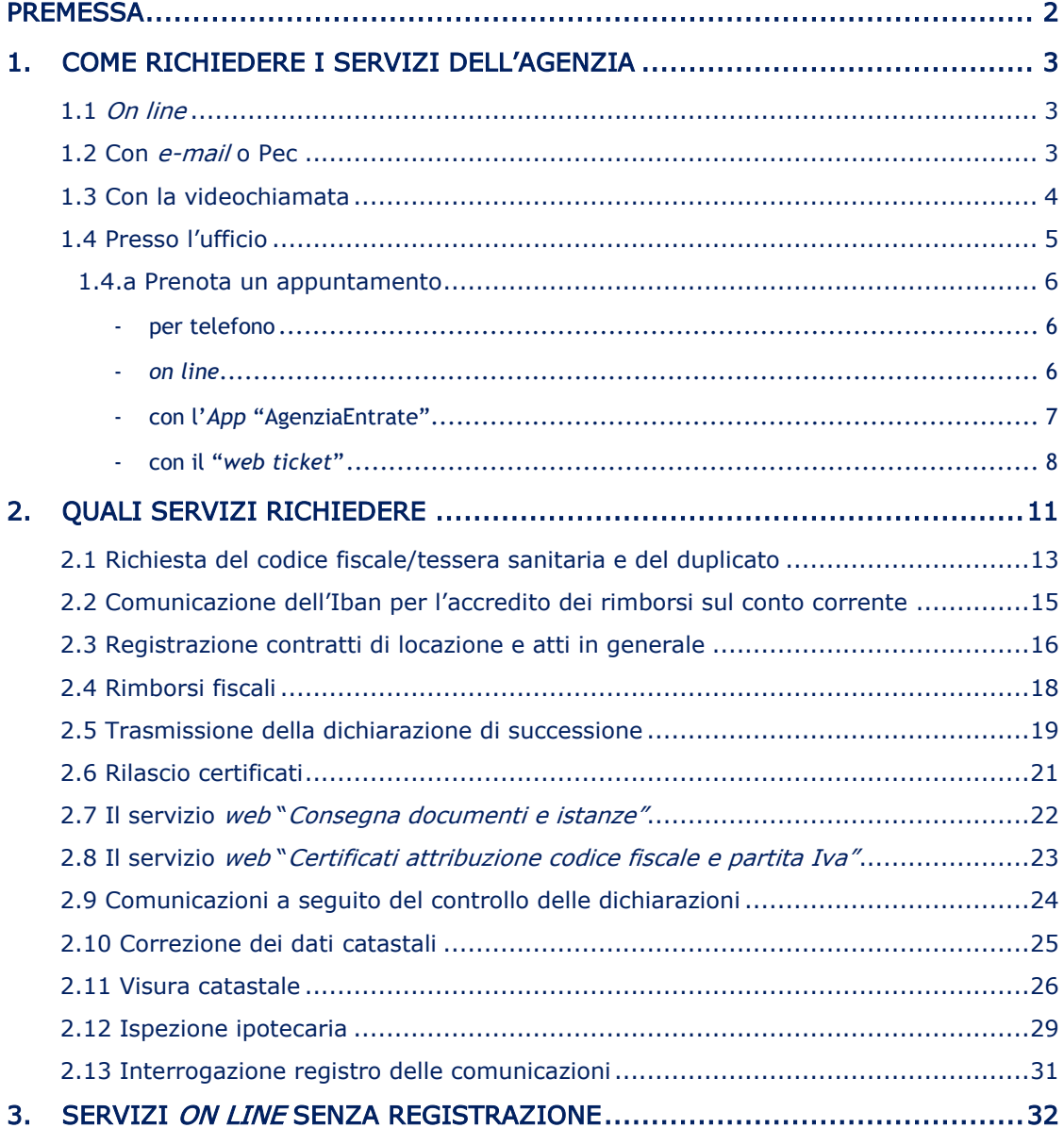

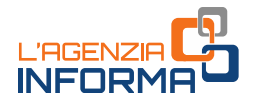

# <span id="page-3-0"></span>**PREMESSA**

Per richiedere un servizio dell'Agenzia delle entrate sono disponibili diverse modalità. È possibile farlo direttamente:

- on line dal sito internet
- con e-mail o posta elettronica certificata (Pec)
- dall'App mobile dell'Agenzia
- presso l'ufficio.

Il canale preferenziale di erogazione dei servizi dell'Agenzia diventa quello telematico. In tal modo, si evitano inutili attese, file e assembramenti davanti all'ingresso degli uffici.

**Presso l'ufficio.**<br>
Il canale preferenziale di erogazione dei ser<br>
In tal modo, si evitano inutili attese, file e<br>
uffici.<br>
Nel caso non si riesca o non si possa otter<br>
possibile prenotare un appuntamento presso<br>
sto *int* Nel caso non si riesca o non si possa ottenere il servizio "a distanza", è comunque possibile prenotare un appuntamento presso l'ufficio, utilizzando il canale telefonico, il sito *internet* o l'App mobile.

Il servizio "web ticket", disponibile sia sul sito che sull'App, permette di prenotare un biglietto elimina code, scegliendo l'ufficio dell'Agenzia presso il quale recarsi, il giorno e l'ora desiderati.

Questa guida fornisce informazioni utili su come richiedere i servizi dell'Agenzia, come prenotare un appuntamento e cosa portare in ufficio.

Inoltre, sono indicati alcuni servizi che è possibile richiedere attraverso le diverse modalità (*on line*, e-mail o Pec, in ufficio).

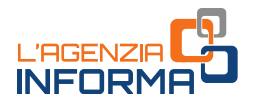

# <span id="page-4-0"></span>**1. COME RICHIEDERE I SERVIZI DELL'AGENZIA**

### <span id="page-4-1"></span>**1.1** *On line*

Sul sito *internet* dell'Agenzia è possibile usufruire direttamente di molti servizi, senza che sia necessaria alcuna registrazione (maggiori dettagli al [capitolo](#page-33-1) 3).

Per altri occorre essere in possesso delle credenziali SPID, il Sistema Pubblico dell'Identità Digitale, di una Carta Nazionale dei Servizi (CNS) o delle credenziali dell'Agenzia per l'accesso all'area riservata.

Inoltre, è possibile accedere all'area autenticata del sito dell'Agenzia delle entrate, e usufruire dei servizi telematici, anche tramite la Carta d'Identità Elettronica (CIE).

La Carta d'Identità Elettronica è il più sicuro e versatile strumento per la tutela dell'identità fisica e digitale dei cittadini. Essa garantisce l'identificazione certa dell'utente che usa i servizi on line e consulta dati personali propri e dei contribuenti che lo hanno delegato.

"Entra con CIE" è il modello di autenticazione previsto dal Codice dell'amministrazione digitale al quale l'Agenzia delle entrate e l'Agenzia delle entrate-Riscossione hanno aderito. L'obiettivo è quello di rendere sempre più esteso l'utilizzo dei servizi *on line* e di consentire ai contribuenti di svolgere numerose operazioni senza doversi spostare dalla propria abitazione o dal proprio ufficio.

### <span id="page-4-2"></span>**1.2 Con** *e-mail* **o Pec**

Il contribuente può presentare la richiesta di un servizio tramite e-mail o PEC, allegando la documentazione necessaria e indicando i propri riferimenti (ad esempio il numero di telefono) per gli eventuali contatti successivi.

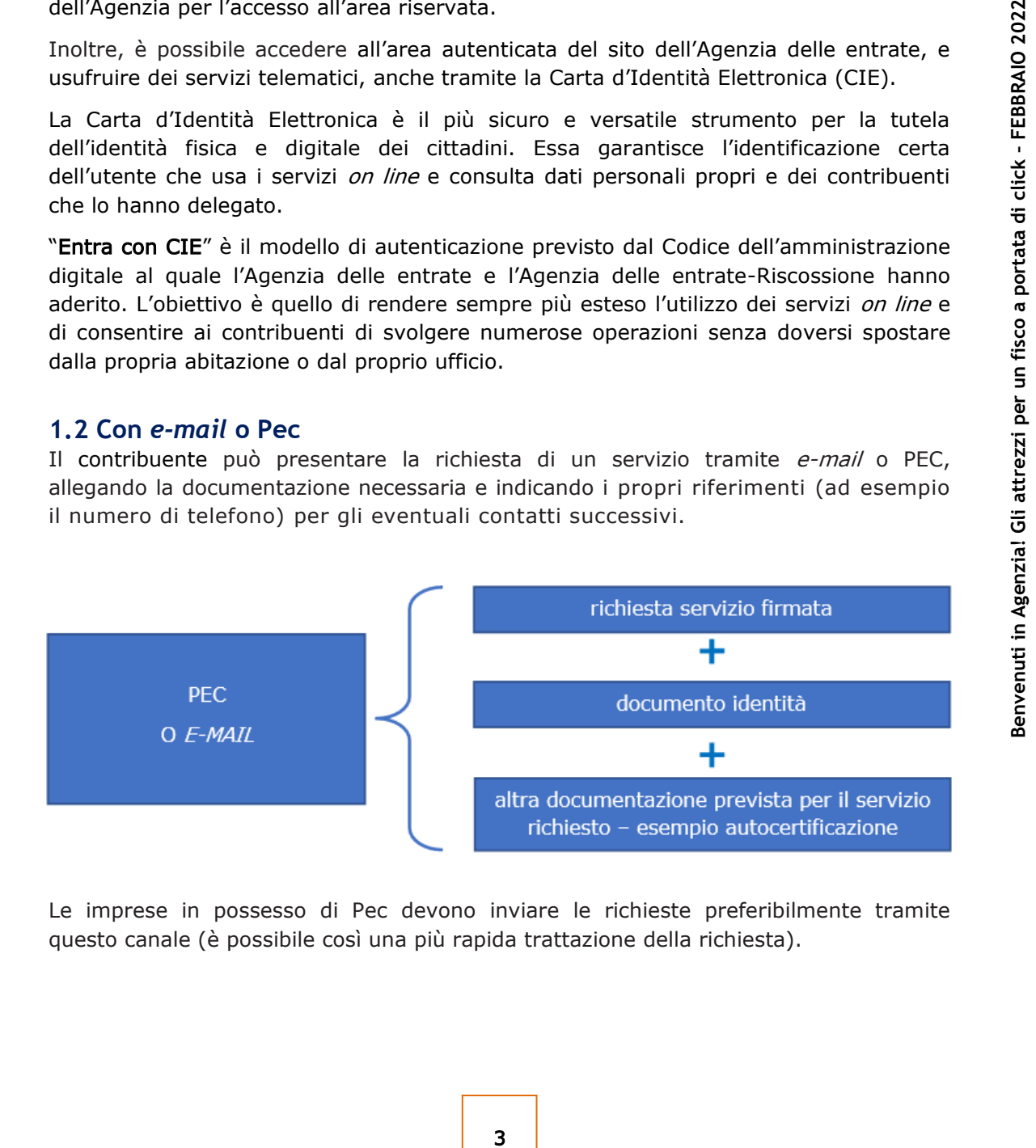

Le imprese in possesso di Pec devono inviare le richieste preferibilmente tramite questo canale (è possibile così una più rapida trattazione della richiesta).

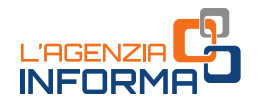

## <span id="page-5-0"></span>**1.3 Con la videochiamata**

Il nuovo servizio consente di dialogare "in diretta" con i funzionari dell'Agenzia delle entrate e ricevere assistenza in modalità semplificata, tramite videochiamata, direttamente dal proprio *computer, smartphone o tablet*, senza bisogno di spostarsi da casa. Per esempio, è possibile ottenere assistenza sulle dichiarazioni dei redditi e sui rimborsi, registrare un contratto di affitto o chiedere il duplicato della tessera sanitaria.

#### COME SI ACCEDE AL SERVIZIO

La videochiamata può essere attivata:

- direttamente dall'utente
- su iniziativa dell'ufficio, tramite e-mail, se utile per chiudere una pratica in maniera semplice e veloce (per esempio, in caso di approfondimenti successivi alla presentazione di alcune richieste).

#### ATTENZIONE

Per procedere alla videochiamata, occorre prima accettare le condizioni di svolgimento del servizio, indicate in una e-mail inviata all'utente dall'Agenzia delle entrate.

In entrambi i casi, il funzionario dell'Agenzia delle entrate che svolge la videochiamata invia, il giorno prima dell'appuntamento, via e-mail, il link per l'accesso alla videochiamata.

Per fissare direttamente un appuntamento di videochiamata con un funzionario delle Entrate occorre andare nella sezione dedicata del sito *internet* dell'Agenzia (Home > Contatti e assistenza > Servizio di videochiamata) o utilizzare l'App "AgenziaEntrate".

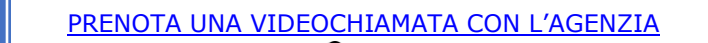

COME SI ACCEDE AL SERVIZIO<br>
La videochiamata può essere attivata:<br>
• direttamente dall'ufficio, tramite *e-mail*, si<br>
semplice e veloce (per esempio, in<br>
presentazione di alcune richieste).<br>
ATTENZIONE<br>
Per procedere alla Una volta effettuato l'accesso, basta selezionare l'argomento di interesse e scegliere la data e l'ora. È possibile richiedere un appuntamento sia al proprio ufficio di riferimento (per residenza, sede legale o sede di registrazione di un atto), sia a quello che ha in carico la pratica da trattare.

### COSA RICHIEDERE

In questa prima fase sono tre le opzioni a disposizione dei cittadini:

- "Atti e successioni" (area Registro)
- "Dichiarazioni e rimborsi" (area Imposte dirette)
- "Codice fiscale e duplicato della tessera sanitaria" (area Identificazione).

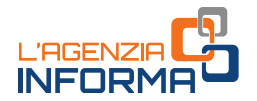

Le videochiamate si tengono sulle piattaforme indicate sull'Informativa al trattamento dei dati personali fornita dall'Agenzia, nel rispetto del Regolamento Ue 2016/679 e dei requisiti di sicurezza richiesti dalle Entrate. Il trattamento dei dati personali avviene sempre in base ai principi di liceità e correttezza e nel rispetto delle norme in materia.

Per tutelare la riservatezza di tutte le persone coinvolte, i funzionari dell'Agenzia delle entrate si impegnano a non effettuare alcuna registrazione video o audio e a non acquisire immagini durante il collegamento e chiedono agli utenti di fare altrettanto.

In ogni caso, per procedere con la videochiamata è necessario prima aver letto e accettato l'informativa a tutela della *privacy* e le condizioni di svolgimento del servizio.

## <span id="page-6-0"></span>**1.4 Presso l'ufficio**

Francisco and *Bendizion* in *Bendizion* in *Bendizion* in *Bendizion* in *Bendizion* in *Bendizion in the* è possibile prenotare and pia compilato e copia di un documento di identità:<br> **FFFCIO**<br> **FFFCIO**<br> **EXECUTE ACCONDE** Nel caso non si riesca o non si possa ottenere il servizio *on line* è possibile prenotare un appuntamento presso l'ufficio desiderato. In questo caso è consigliabile recarsi allo sportello portando il modello di richiesta già compilato e copia di un documento di riconoscimento, oltre all'originale.

### PER I CONTRIBUENTI CHE SI RECANO IN UFFICIO

È importante presentarsi con l'originale e la copia di un valido documento di identità: la carta d'identità, la patente, il passaporto (per i cittadini dell'Unione europea), il permesso di soggiorno o il passaporto con visto, se prescritto (per i cittadini extra Ue).

#### LA DELEGA

Se ci si reca in ufficio per conto di un'altra persona, è necessario avere:

- la delega
- la copia di un documento di riconoscimento proprio
- la copia di un documento del delegante.

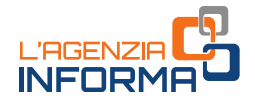

#### <span id="page-7-0"></span>**1.4.a Prenota un appuntamento**

Per le richieste che non possono essere risolte a distanza occorre prenotare un appuntamento presso l'ufficio (per tutti i servizi erogabili allo sportello):

#### <span id="page-7-1"></span>**- per telefono**

Occorre chiamare il numero verde 800.90.96.96 oppure 0696668907 da telefono cellulare, scegliendo l'opzione 3. I numeri sono attivi 24 ore su 24 e consentono di scegliere l'ufficio presso il quale recarsi, oltre al giorno e all'ora desiderati.

#### <span id="page-7-2"></span>**-** *on line*

Dalla *home page* del sito dell'Agenzia delle entrate bisogna cliccare su "Contatti e assistenza"

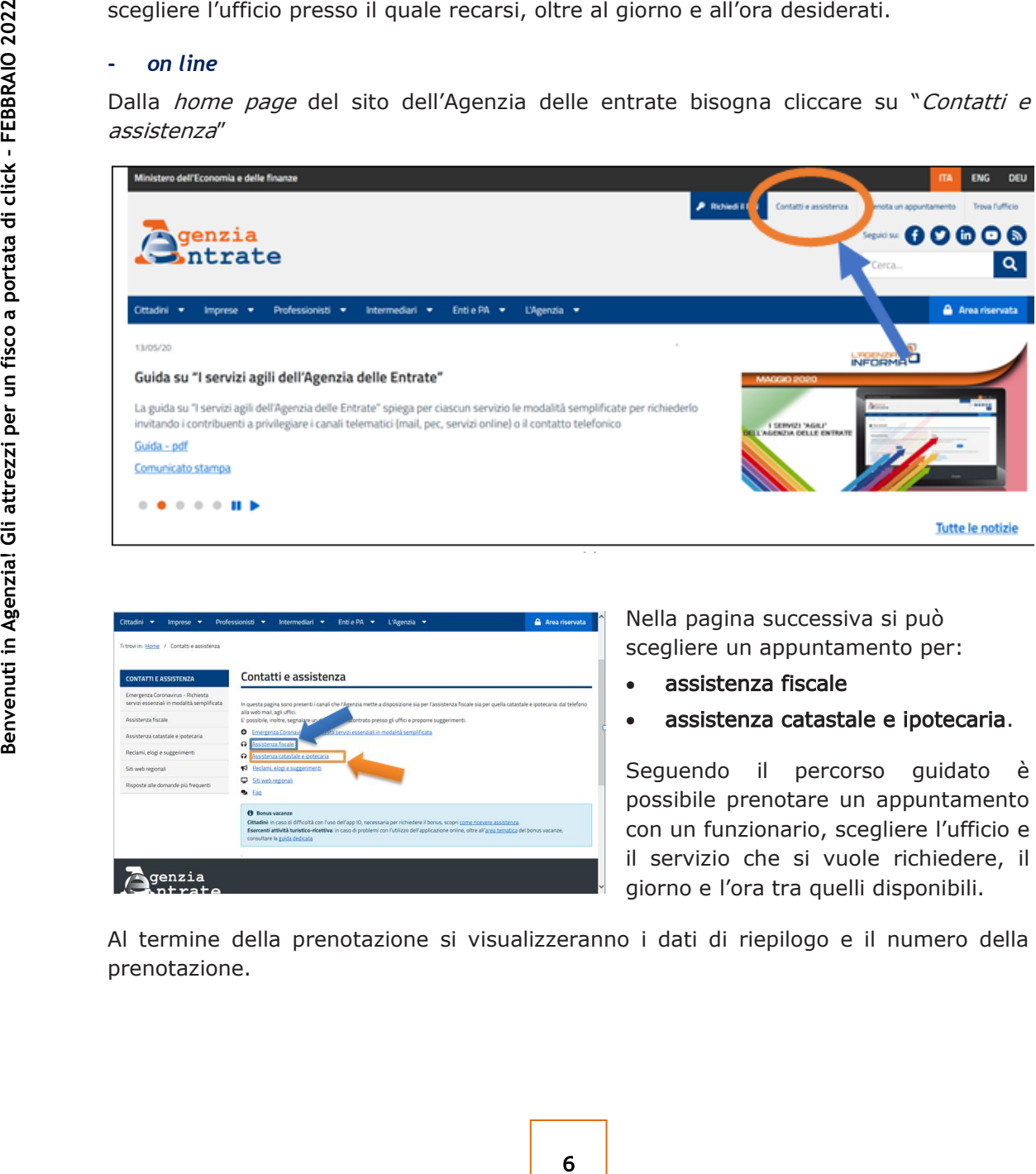

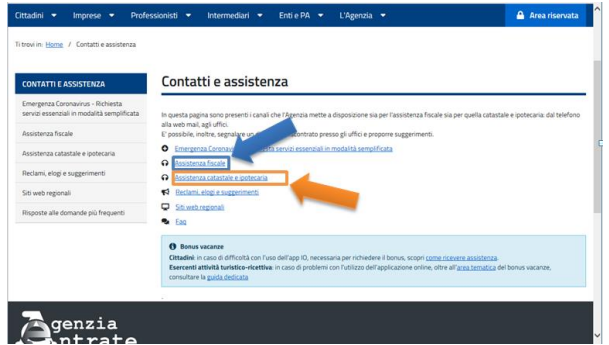

Nella pagina successiva si può scegliere un appuntamento per:

- assistenza fiscale
- assistenza catastale e ipotecaria.

Seguendo il percorso guidato è possibile prenotare un appuntamento con un funzionario, scegliere l'ufficio e il servizio che si vuole richiedere, il giorno e l'ora tra quelli disponibili.

Al termine della prenotazione si visualizzeranno i dati di riepilogo e il numero della prenotazione.

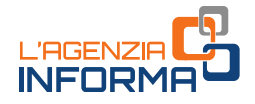

#### <span id="page-8-0"></span>**- con l'***App* **"AgenziaEntrate"**

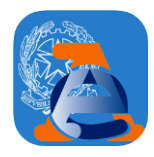

L'applicazione si può scaricare dagli *store* IOS, Google e Microsoft. Per prenotare un appuntamento non occorre registrarsi o avere credenziali di accesso. È sufficiente avere un indirizzo e-mail e un numero di telefono.

#### I passi da seguire

- 1. Andare su "Appuntamenti e ticket"
- 2. Scegliere "Prenota un appuntamento" per prenotare nei giorni successivi
- $3.$  Digitare le prime lettere del servizio da prenotare, scegliendo tra i molti servizi offerti: per esempio, Codice fiscale, Tessera sanitaria, Partita Iva, Abilitazioni ai servizi telematici, Dichiarazione precompilata, Registrazione contratti di locazione, Comunicazioni di irregolarità e cartelle
- 4. Inserire i propri dati: indirizzo e-mail, numero di telefono/cellulare, codice fiscale
- 5. Accettare la dichiarazione di utilizzo del servizio solo a titolo personale e andare su "Avanti"
- 6. Trovare sulla mappa l'ufficio più vicino alla propria abitazione; in alternativa si può prenotare un appuntamento anche in un ufficio diverso. Questi servizi, infatti, possono essere erogati da qualunque ufficio territoriale dell'Agenzia delle entrate
- 7. Scegliere il giorno e l'ora preferiti, tra quelli proposti
- 8. Controllare i dati di riepilogo sulla schermata dell'App e andare su "Prenota"
- 9. Visualizzare il numero di prenotazione dell'appuntamento.

Con "*Prendi un ticket per oggi*" è possibile, invece, staccare un biglietto da usare nella stessa giornata e recarsi in ufficio direttamente all'orario programmato. I servizi che possono essere offerti, a titolo esemplificativo, sono:

- •Codice fiscale, Tessera sanitaria e Partita Iva
- •Comunicazioni di irregolarità e Cartelle di pagamento
- Abilitazione ai servizi telematici
- •Consegna documenti
- •Registrazione atti e contratti di locazione.

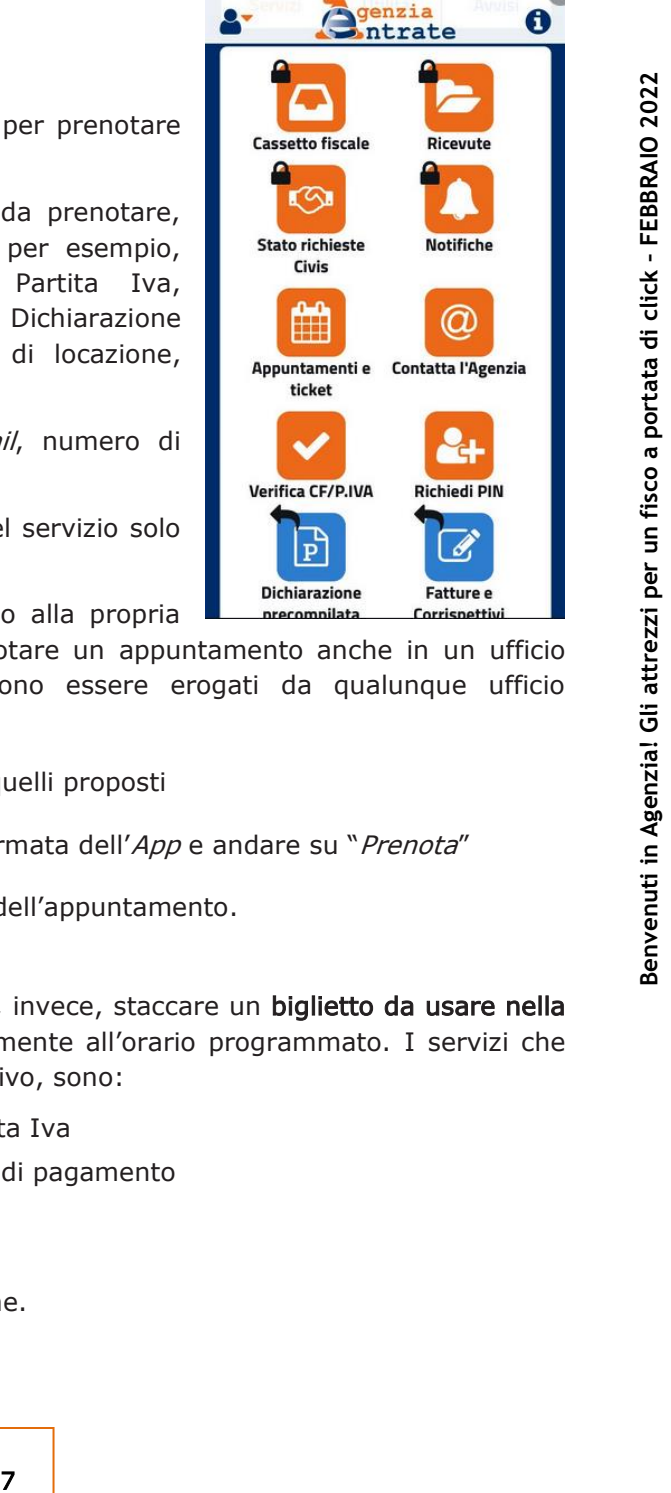

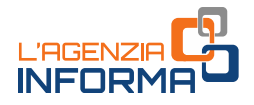

#### <span id="page-9-0"></span>**- con il "***web ticket***"**

Col servizio "web ticket" è possibile prenotare, senza andare in ufficio e senza fare la fila, un biglietto elimina code presso un ufficio dell'Agenzia.

Il *ticket* può essere utilizzato nello stesso giorno per i servizi "fast": codice fiscale, tessera sanitaria e partita Iva, abilitazioni telematiche, consegna documenti, richiesta certificati.

Con la prenotazione ci si può recare allo sportello, quindi, direttamente all'ora indicata sul "*ticket"*.

#### COME PRENOTARE SUL SITO DELL'AGENZIA

Sul sito *internet* dell'Agenzia delle entrate nella sezione "[Contatti e assistenza](https://www.agenziaentrate.gov.it/portale/web/guest/contatta/assistenza-fiscale/elimina-code-online)" > "Assistenza fiscale" > "[Elimina code online](https://www.agenziaentrate.gov.it/portale/web/guest/contatta/assistenza-fiscale/elimina-code-online) (web ticket)"

 $\checkmark$ 

Con la prenotazione ci si può recare allo spo<br>
sul "*ticket"*.<br>
COME PRENOTARE SUL SITO DELL'AGENZIA<br>
Sul sito *internet* dell'Agenzia delle entrate<br>
"Assistenza fiscale" > "Filmina code online (*web* tick<br>
Tutovin: Home

Occorre:

- . cliccare su "Prenota il ticket", selezionare la regione e l'ufficio dove si desidera prenotare il ticket
- . selezionare il servizio desiderato, tra quelli disponibili
- . seguire il percorso guidato e compilare il *form*, inserendo i dati richiesti

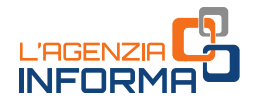

Si riceverà una e-mail con all'interno un link da cliccare per la conferma del web ticket.

Il servizio, a questo punto, invierà automaticamente il biglietto (ticket) da stampare e presentare in ufficio.

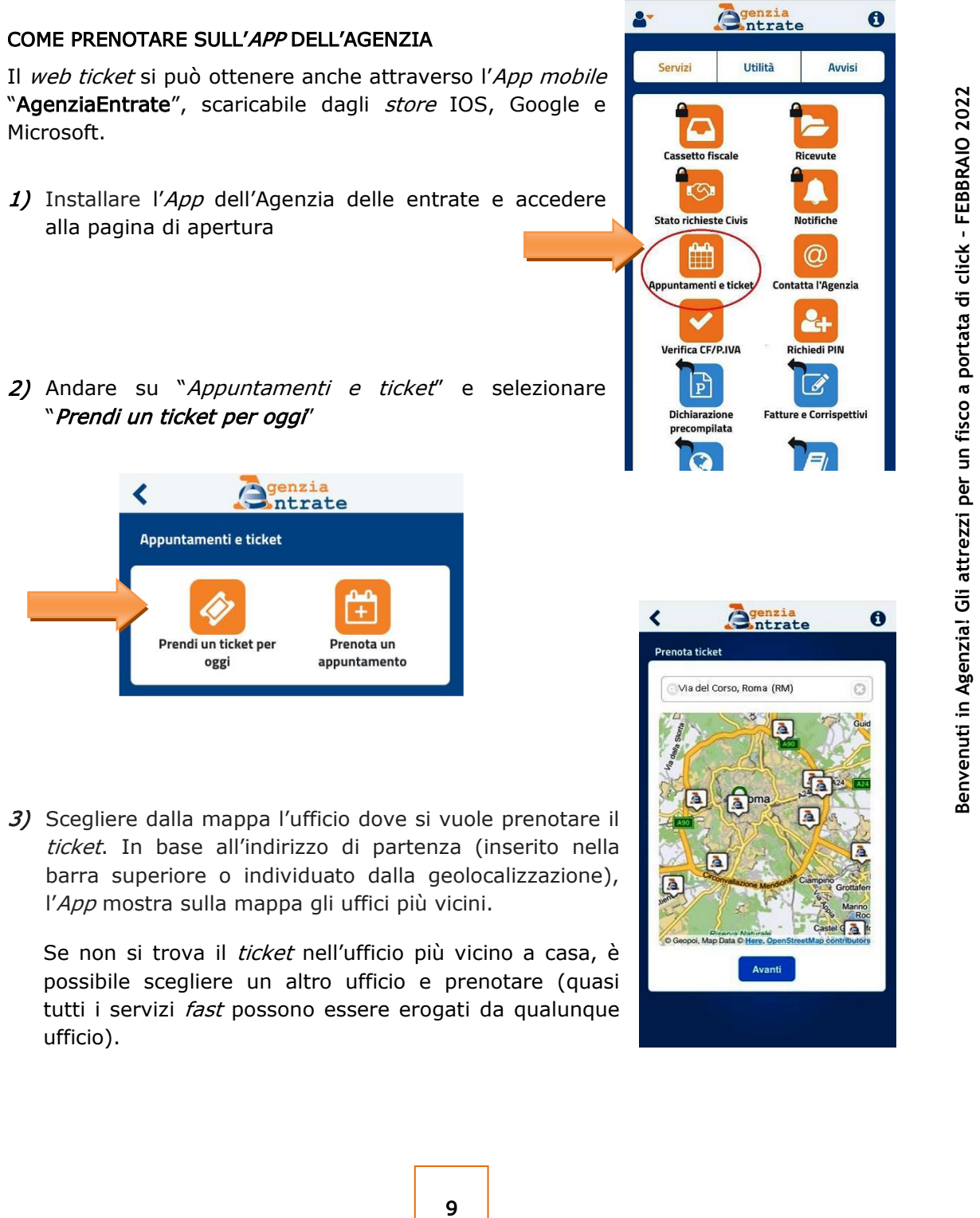

3) Scegliere dalla mappa l'ufficio dove si vuole prenotare il ticket. In base all'indirizzo di partenza (inserito nella barra superiore o individuato dalla geolocalizzazione), l'App mostra sulla mappa gli uffici più vicini.

Se non si trova il *ticket* nell'ufficio più vicino a casa, è possibile scegliere un altro ufficio e prenotare (quasi tutti i servizi *fast* possono essere erogati da qualunque ufficio).

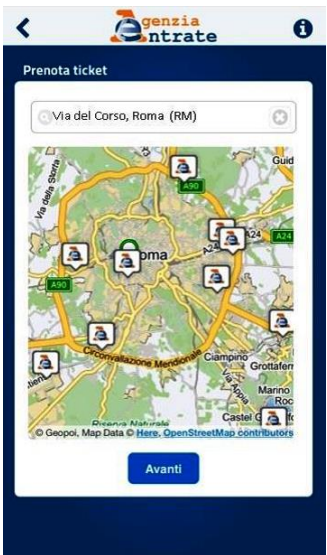

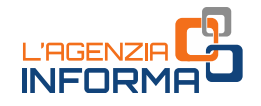

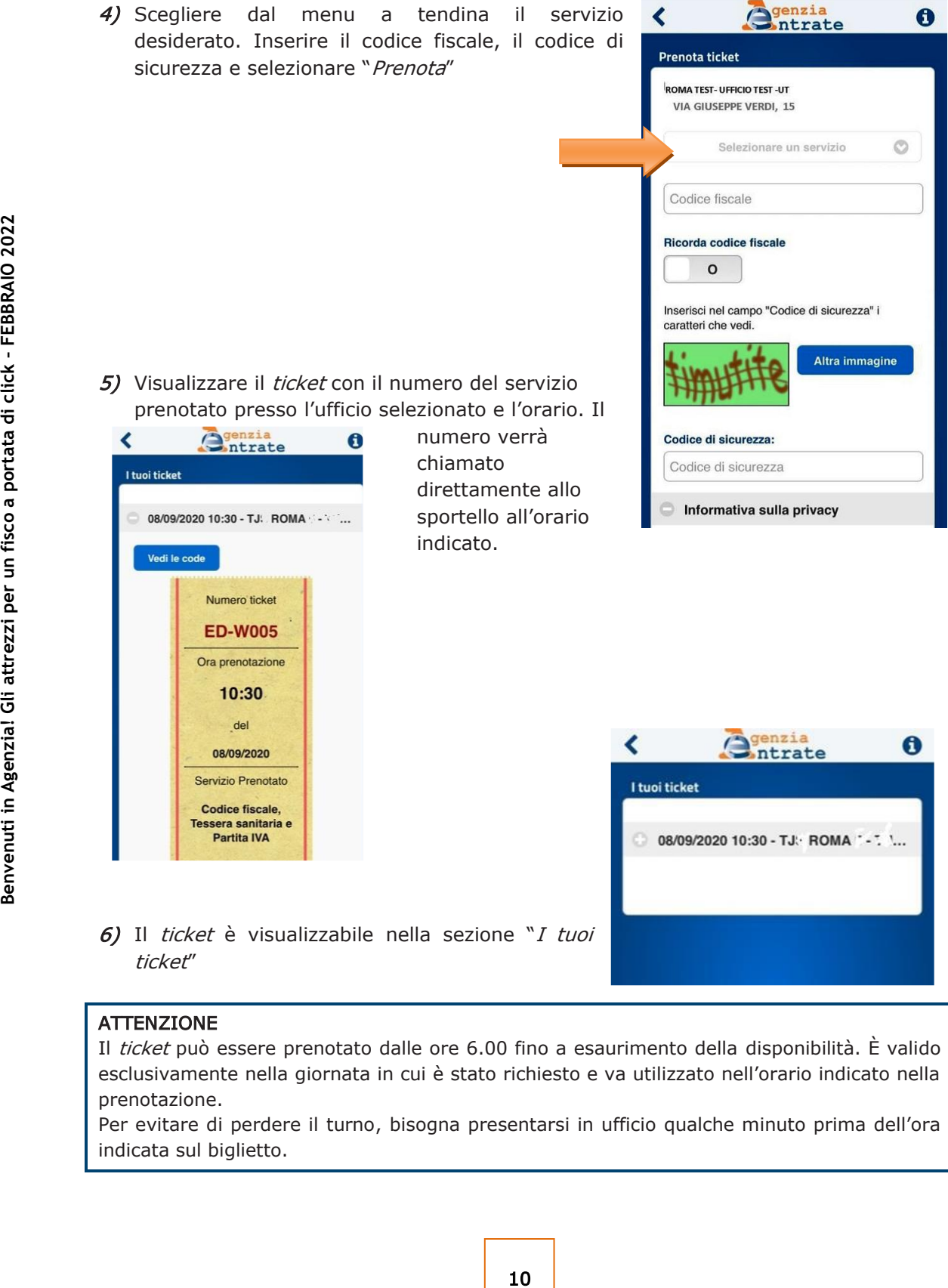

Il *ticket* può essere prenotato dalle ore 6.00 fino a esaurimento della disponibilità. È valido esclusivamente nella giornata in cui è stato richiesto e va utilizzato nell'orario indicato nella prenotazione.

Per evitare di perdere il turno, bisogna presentarsi in ufficio qualche minuto prima dell'ora indicata sul biglietto.

# <span id="page-12-0"></span>**2. QUALI SERVIZI RICHIEDERE**

Per usufruire di molti servizi offerti dall'Agenzia delle entrate occorre essere in possesso delle credenziali SPID, il Sistema Pubblico dell'Identità Digitale, della carta d'Identità elettronica (CIE), di una Carta Nazionale dei Servizi (CNS) o delle credenziali dell'Agenzia per l'accesso all'area riservata.

Chi è in possesso dell'abilitazione può, per esempio:

#### $\bullet$ ACCEDERE AL PROPRIO CASSETTO FISCALE PER CONSULTARE

- le dichiarazioni presentate
- i versamenti effettuati
- gli atti registrati
- le comunicazioni e i rimborsi ricevuti
- le proprie certificazioni uniche trasmesse all'Agenzia dai sostituti d'imposta

#### 0 UTILIZZARE I NUMEROSI SERVIZI DISPONIBILI NELL'[AREA RISERVATA,](https://www.agenziaentrate.gov.it/portale/area-riservata) TRA CUI

- \_ accesso alla dichiarazione dei redditi precompilata
- pagamento di imposte, tasse e contributi (F24 web)
- registrazione di un contratto di locazione (RLI)
- 11 **CALE PER CONSULTARE**<br>
12 **Bending and the set of the set of the set of the set of the set of the set of the set of the set of the set of the set of the set of the set of the set of the set of the set of the set of the** - *CIVIS* - assistenza sulle comunicazioni di irregolarità, a seguito di controlli automatici delle dichiarazioni, sugli avvisi telematici e le cartelle di pagamento, sulle comunicazioni per la promozione dell'adempimento spontaneo, sull'autotutela locazioni; servizio per la correzione dei dati della delega di pagamento F24 e per l'invio di documenti per controllo formale. Agli interlocutori professionali è richiesto di utilizzare prioritariamente il servizio telematico, limitando l'utilizzo di canali alternativi nei casi di lavorazione per via telematica non andata a buon fine, di indisponibilità del canale telematico, o, ancora, in caso di mancato riscontro tramite CIVIS
- \_ presentazione della dichiarazione di successione, di voltura catastale automatica e di trascrizione degli immobili (SuccessioniOnLine)
- presentazione di atti di aggiornamento di fabbricati e terreni predisposti dai professionisti tecnici abilitati (architetti, ingegneri, agronomi, geometri, periti edili)
- \_ consultazione della banca dati catastale e ipotecaria, a titolo gratuito e in esenzione da tributi, relativamente agli immobili di cui il soggetto richiedente risulti titolare, anche per quota, del diritto di proprietà o di altri diritti reali di godimento
- consultazione dei dati catastali di un bene immobile e dell'anagrafica dell'intestatario catastale a seguito della ricerca per codice fiscale.

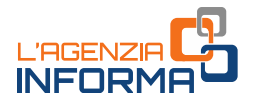

#### L'ABILITAZIONE

In base a quanto disposto dal decreto legge n. 76/2020 (decreto Semplificazioni), l'Agenzia non può più rilasciare le proprie credenziali ai cittadini.

Possono continuare a utilizzare queste credenziali, fino alla data che sarà stabilita con un apposito decreto, solo i professionisti e le imprese.

Le persone fisiche in possesso di credenziali SPID, CIE o CNS, se titolari di partita Iva attiva o se già autorizzate a operare in nome e per conto di società, enti o professionisti (cosiddetti "gestori incaricati" e "operatori incaricati"), possono prelevare le credenziali (*password* e *pincode*) all'interno dell'area riservata, selezionando la voce "Prelievo pincode/credenziali" nella sezione "Profilo Utente".

Le persone fisiche titolari di partita Iva attiva o che risultino già autorizzate ad operare in nome e per conto di società, enti o professionisti possono fare richiesta di abilitazione ai servizi telematici:

- on line dalla [pagina di registrazione](https://telematici.agenziaentrate.gov.it/Abilitazione/Fisconline.jsp) ai servizi telematici, inserendo alcuni dati personali relativi all'ultima dichiarazione presentata; si riceve la prima parte del codice Pin, la password iniziale e la seconda parte del codice Pin sono inviate per posta al domicilio
- tramite app dell'Agenzia per dispositivi mobili (smartphone, tablet), scaricabile gratuitamente dal sito *internet* o dai principali store.

Nell'attuale stato di emergenza sanitaria il modulo di richiesta di abilitazione può essere inviato, firmato digitalmente, quale allegato a un messaggio di posta elettronica certificata.

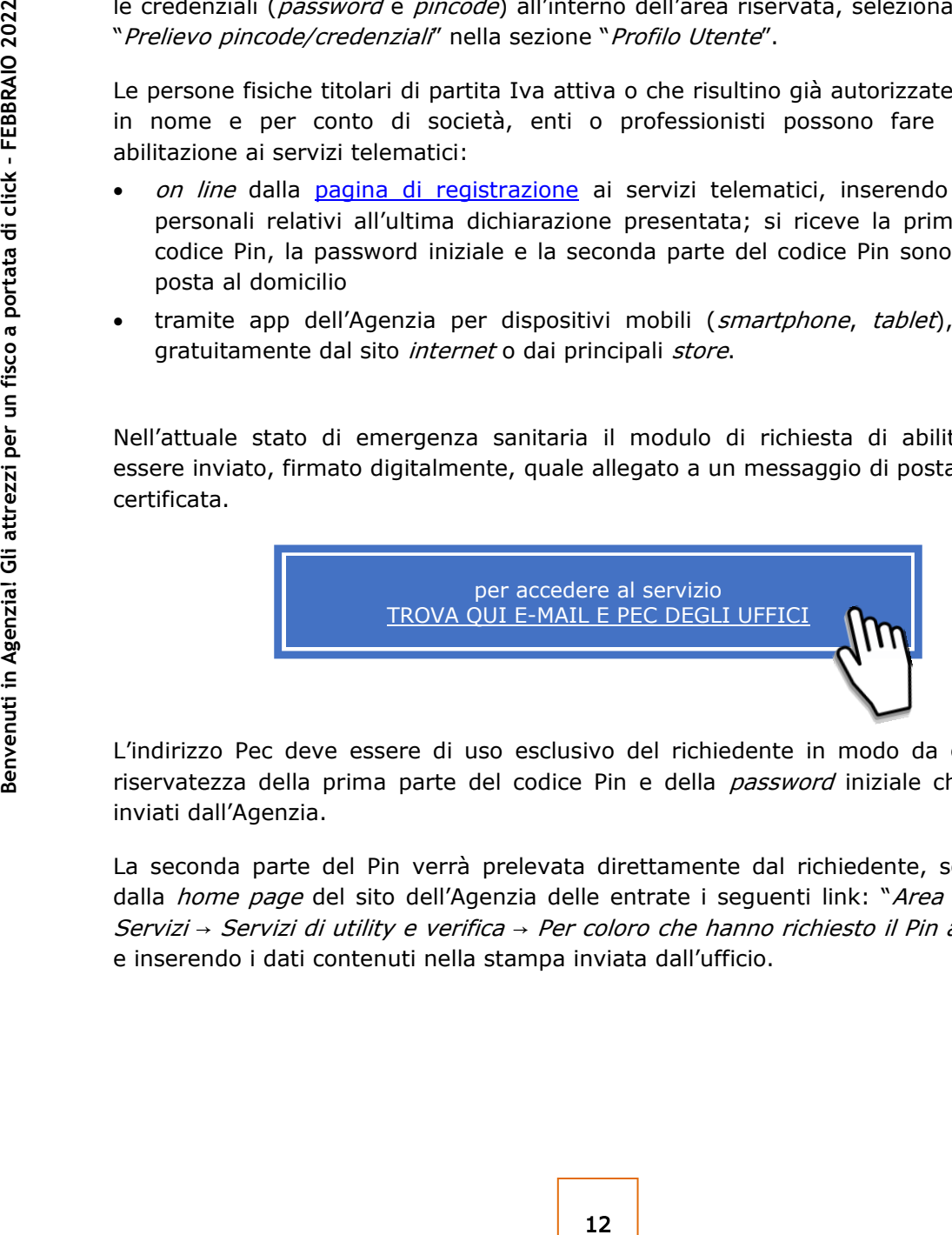

L'indirizzo Pec deve essere di uso esclusivo del richiedente in modo da garantire la riservatezza della prima parte del codice Pin e della *password* iniziale che verranno inviati dall'Agenzia.

La seconda parte del Pin verrà prelevata direttamente dal richiedente, selezionando dalla *home page* del sito dell'Agenzia delle entrate i seguenti link: "Area Riservata → Servizi → Servizi di utility e verifica → Per coloro che hanno richiesto il Pin a un Ufficio" e inserendo i dati contenuti nella stampa inviata dall'ufficio.

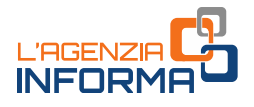

# <span id="page-14-0"></span>**2.1 Richiesta del codice fiscale/tessera sanitaria e del duplicato**

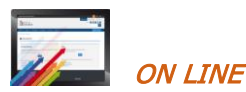

È possibile richiedere on line il duplicato del codice fiscale o della tessera sanitaria. Per il servizio occorre collegarsi alla seguente pagina

<https://telematici.agenziaentrate.gov.it/RichiestaDuplicatoWeb/ScegliModalita.jsp>

e seguire le istruzioni.

#### La richiesta della nuova tessera sanitaria

In prossimità della scadenza, il Sistema Tessera Sanitaria emette automaticamente una nuova tessera sanitaria spedendola all'indirizzo di residenza del cittadino.

Nel caso in cui, invece, il cittadino abbia smarrito o subito il furto della tessera sanitaria in corso di validità, ha la possibilità di utilizzare i servizi telematici dell'Agenzia o i servizi agili per chiedere una nuova tessera sanitaria.

La tessera sanitaria con microchip, valida anche come Carta Nazionale dei Servizi (TS/CNS) può essere richiesta accedendo in area riservata con SPID, CIE o CNS oppure con le credenziali rilasciate dall'Agenzia.

La tessera sanitaria senza microchip (TS) può essere richiesta tramite un servizio *on* line senza necessità di autenticazione.

La nuova tessera può essere richiesta trasmettendo all'Ufficio dell'Agenzia, anche via e-mail, il [modello AA4/8](https://www.agenziaentrate.gov.it/portale/documents/20143/278893/modello+editabile+AA4_8_AA4-8+ita.pdf/e614eda6-701e-c62f-76e5-bdfcd731060a) compilato, firmato e scansionato, insieme alla copia del documento d'identità.

Per approfondimenti sulla tessera sanitaria, si rimanda alla consultazione dell'apposita guida, presente nella sezione *[l'Agenzia informa](https://www.agenziaentrate.gov.it/portale/web/guest/agenzia/agenzia-comunica/prodotti-editoriali/guide-fiscali/agenzia-informa) del sito dell'Agenzia delle entrate.* 

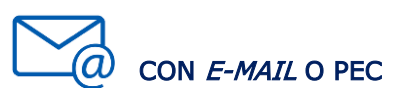

#### La richiesta del codice fiscale/tessera sanitaria

Tessera Sanitaria emette automaticamente<br>
"Indirizzo di residenza del cittadino.<br>
il in smarrito o subito il furto della tessera<br>
na mova tessera sanitaria.<br>
la nanche come Carta Nazionale dei Servizi<br>
na nuova tessera san Per l'attribuzione del codice fiscale/tessera sanitaria alle persone fisiche il contribuente può scegliere uno dei servizi agili a disposizione, presentando il modulo di richiesta [\(mod. AA4/8\)](https://www.agenziaentrate.gov.it/portale/documents/20143/278893/modello+cf+AA48_modello+AA4+8.pdf/a8287f7f-abcf-c4f9-b4f7-f038486bc7d6), compilato e sottoscritto, e allegando la necessaria documentazione (in ogni caso il documento di identità). La sottoscrizione del modulo può avvenire anche con firma digitale.

Il certificato di attribuzione del codice fiscale è trasmesso al contribuente tramite il canale prescelto.

Le stesse modalità di presentazione possono essere utilizzate anche per la richiesta di attribuzione di codice fiscale a soggetti diversi dalle persone fisiche e, con riferimento

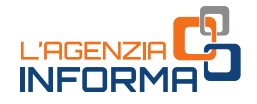

ai soggetti non obbligati alla presentazione tramite "ComUnica", anche per la richiesta di dichiarazione di inizio attività, variazione dati o cessazione attività ai fini Iva. Si ricorda che la richiesta di partita Iva può essere effettuata tramite i servizi telematici Entratel e Fisconline.

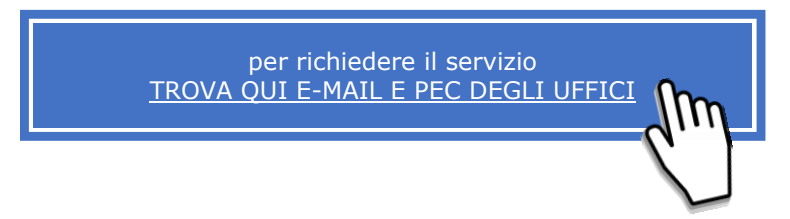

Si ricorda, inoltre, che il contribuente può contattare un ufficio dell'Agenzia delle entrate o un *contact center* per qualsiasi esigenza informativa.

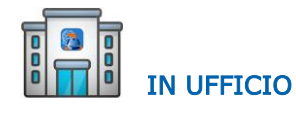

Il link da dove prelevare il modello da compilare e portare in ufficio:

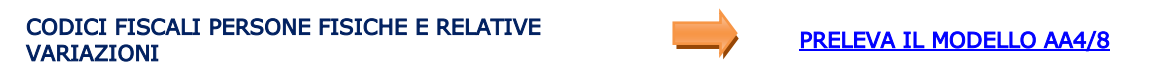

Il modello per la richiesta in ufficio del codice fiscale da parte di soggetti diversi dalle persone fisiche:

#### CODICI FISCALI SOGGETTI DIVERSI DALLE PERSONE FISICHE (per questo servizio occorre allegare copia del documento di identità del legale rappresentante) [PRELEVA IL MODELLO](https://www.agenziaentrate.gov.it/portale/web/guest/schede/istanze/codice-fiscale-modello-aa5_6/modello-e-istruzioni-cf-aa5_6) AA5/6

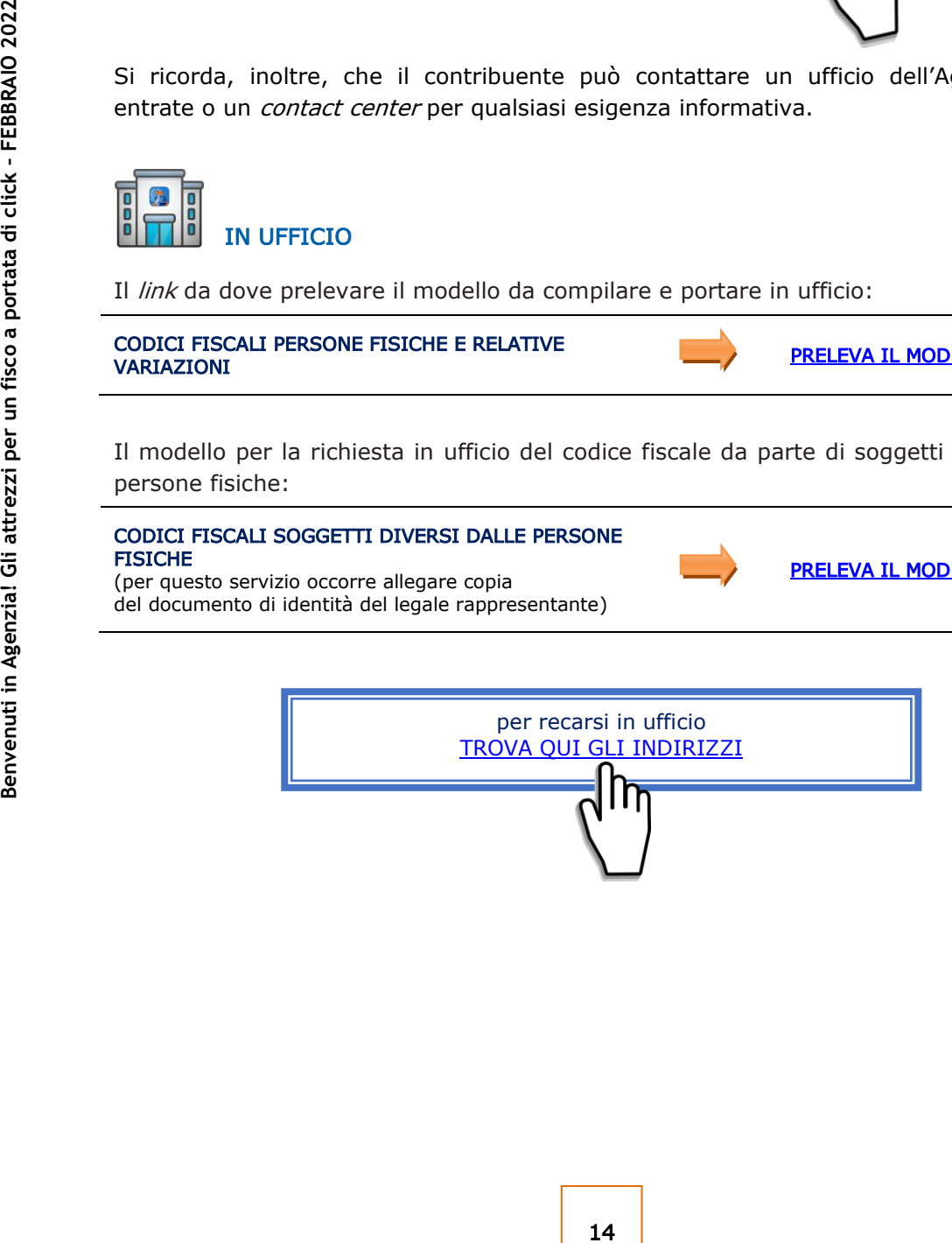

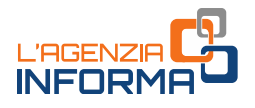

## <span id="page-16-0"></span>**2.2 Comunicazione dell'Iban per l'accredito dei rimborsi sul conto corrente**

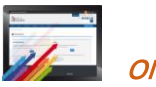

**N** I TNF

Per questo tipo di comunicazione basta collegarsi al sito dell'Agenzia delle entrate, accedere all'area riservata con le proprie credenziali SPID, la carta d'Identità elettronica (CIE), la Carta Nazionale dei Servizi (CNS) o con le credenziali dell'Agenzia.

Dopo l'autenticazione occorre selezionare "Servizi per" - "Richiedere" - "Accredito rimborso ed altre somme su  $c/c''$  e seguire le istruzioni.

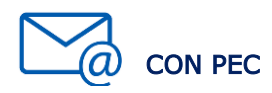

In aggiunta alle ordinarie modalità, il modello per la richiesta di accredito dei rimborsi sul conto corrente, firmato digitalmente, può essere presentato in allegato a un messaggio Pec, senza possibilità di delega.

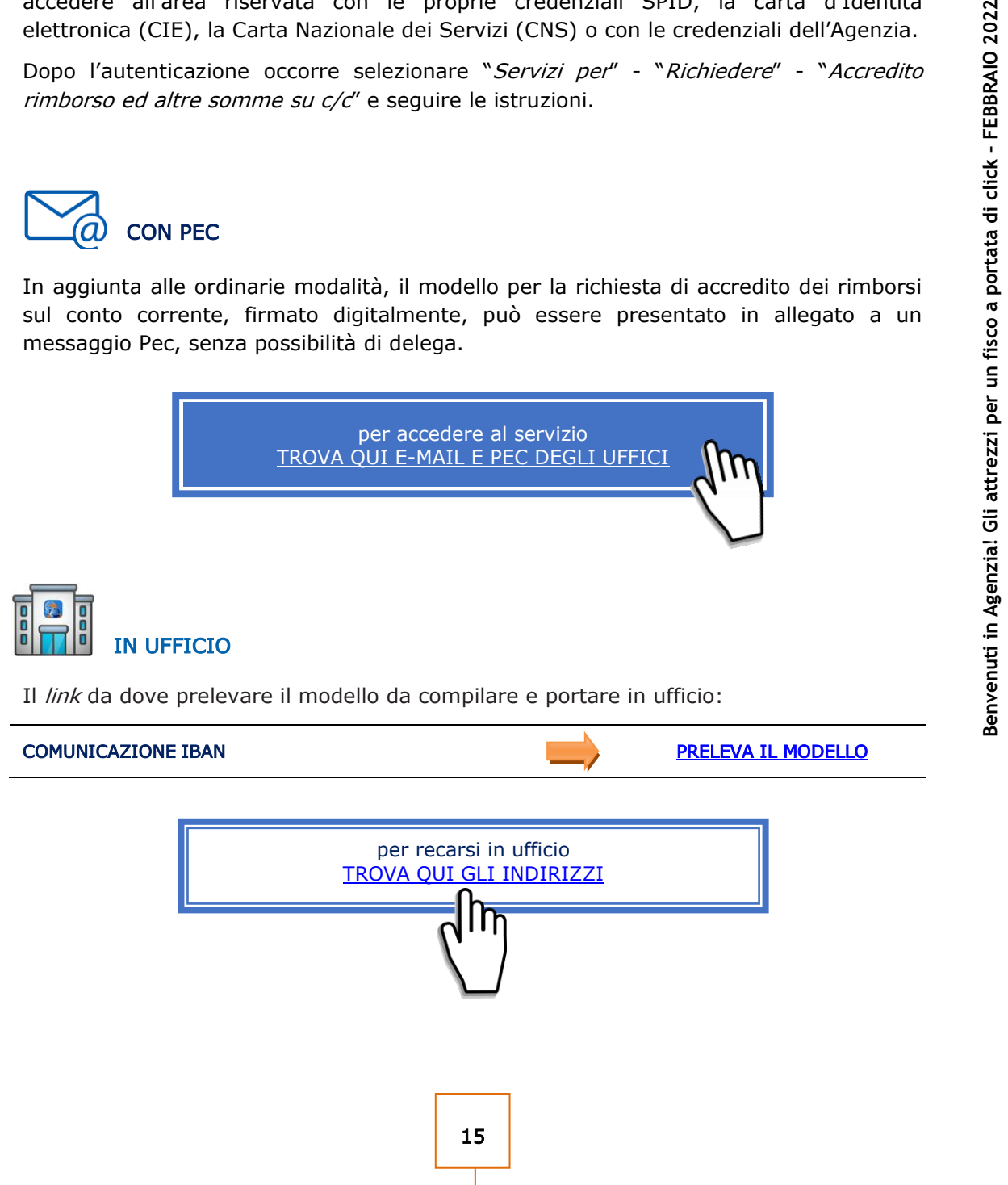

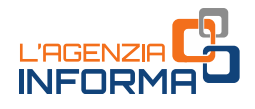

# <span id="page-17-0"></span>**2.3 Registrazione contratti di locazione e atti in generale**

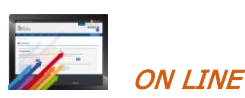

I contratti di locazione o d'affitto possono essere registrati on line utilizzando i servizi telematici dell'Agenzia (modalità obbligatoria per gli agenti immobiliari e i possessori di almeno 10 immobili).

Bisogna accedere all'area riservata dell'Agenzia delle entrate con le proprie credenziali SPID, la carta d'Identità elettronica (CIE), la Carta Nazionale dei Servizi (CNS) o con le credenziali dell'Agenzia.

Dopo l'autenticazione va selezionato "Servizi per" - "Registrare contratti di locazione" e seguire le istruzioni per la "Prima registrazione" o per gli "Adempimenti successivi".

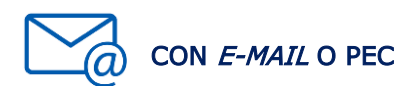

La documentazione può essere inviata con e-mail o Pec. In ogni caso, il contribuente dovrà depositare in ufficio un originale dell'atto registrato, insieme ai contrassegni telematici attestanti il pagamento dell'imposta di bollo, se dovuta.

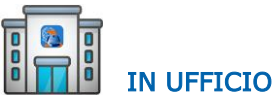

Per la registrazione dei contratti di locazione e per comunicare gli adempimenti successivi deve essere utilizzato il modello RLI. In esso è necessario indicare correttamente i dati catastali delle unità immobiliari oggetto della locazione.

Il link da dove prelevare il modello da compilare e portare in ufficio:

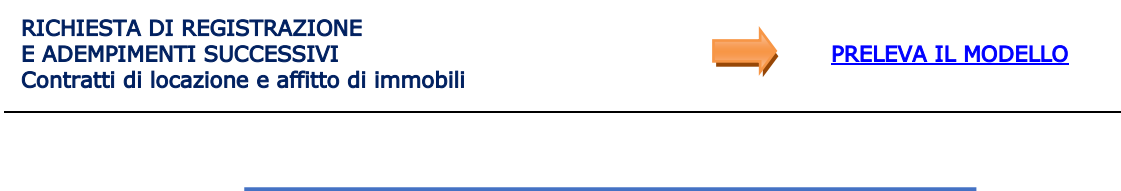

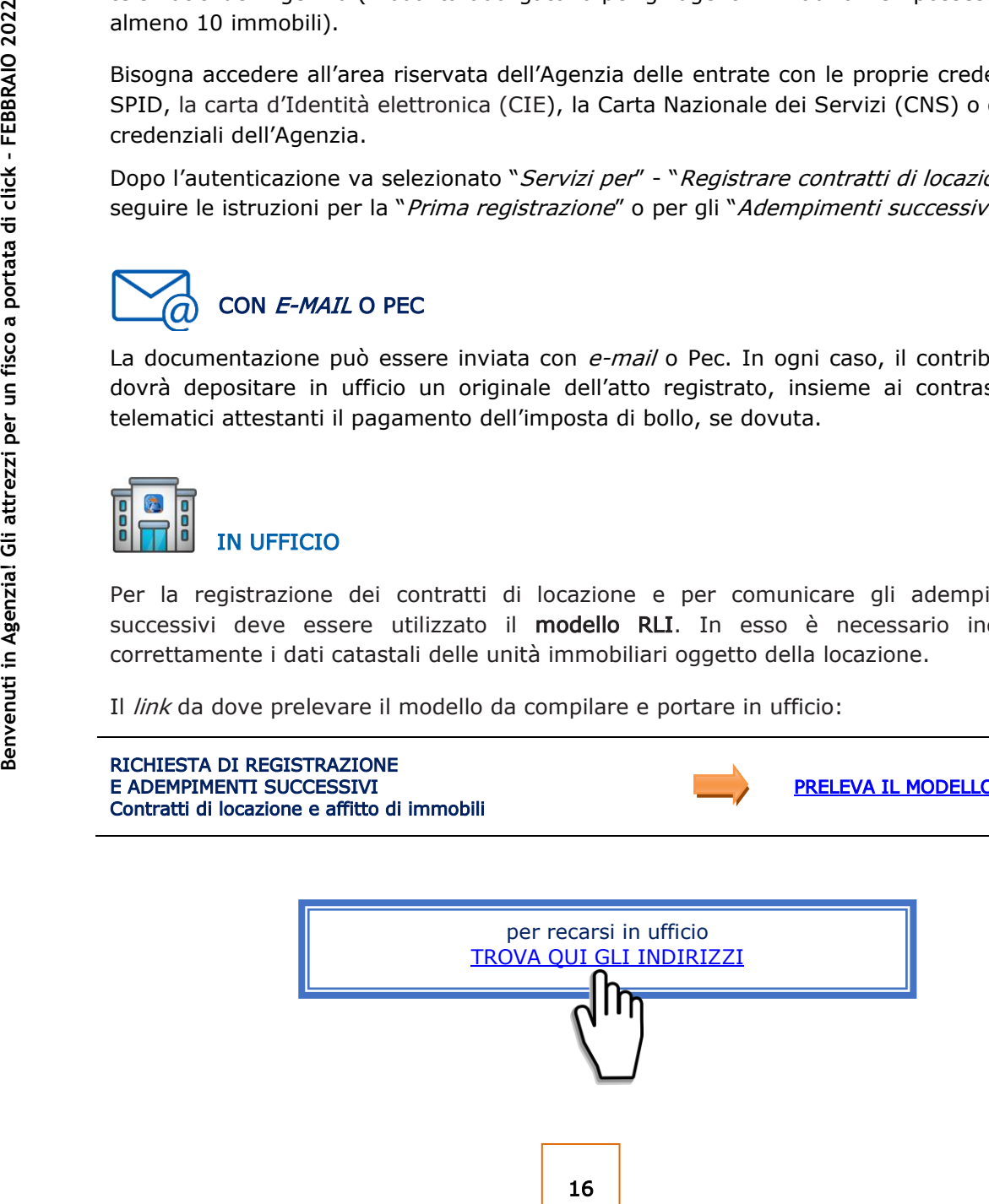

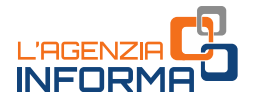

Alla richiesta di registrazione, devono essere sempre allegati:

- copia (scansione) dell'atto originale da registrare
- il modello di richiesta di registrazione (firmato)
- la dichiarazione sostitutiva di atto di notorietà in cui il richiedente dichiara di essere in possesso dell'originale dell'atto e che l'immagine inviata è conforme al predetto originale
- l'impegno del richiedente a depositare in ufficio un originale dell'atto
- la copia del documento di identità del richiedente
- il modello di versamento dei tributi dovuti per la registrazione.

Per la registrazione dei contratti di locazione e affitto di immobili, insieme agli altri allegati, deve essere utilizzato il [modello RLI.](https://www.agenziaentrate.gov.it/portale/documents/20143/266871/modello+rli+19032019_RLI_mod.pdf/328638c8-4e4e-ac30-1946-2fc634a21e4e)

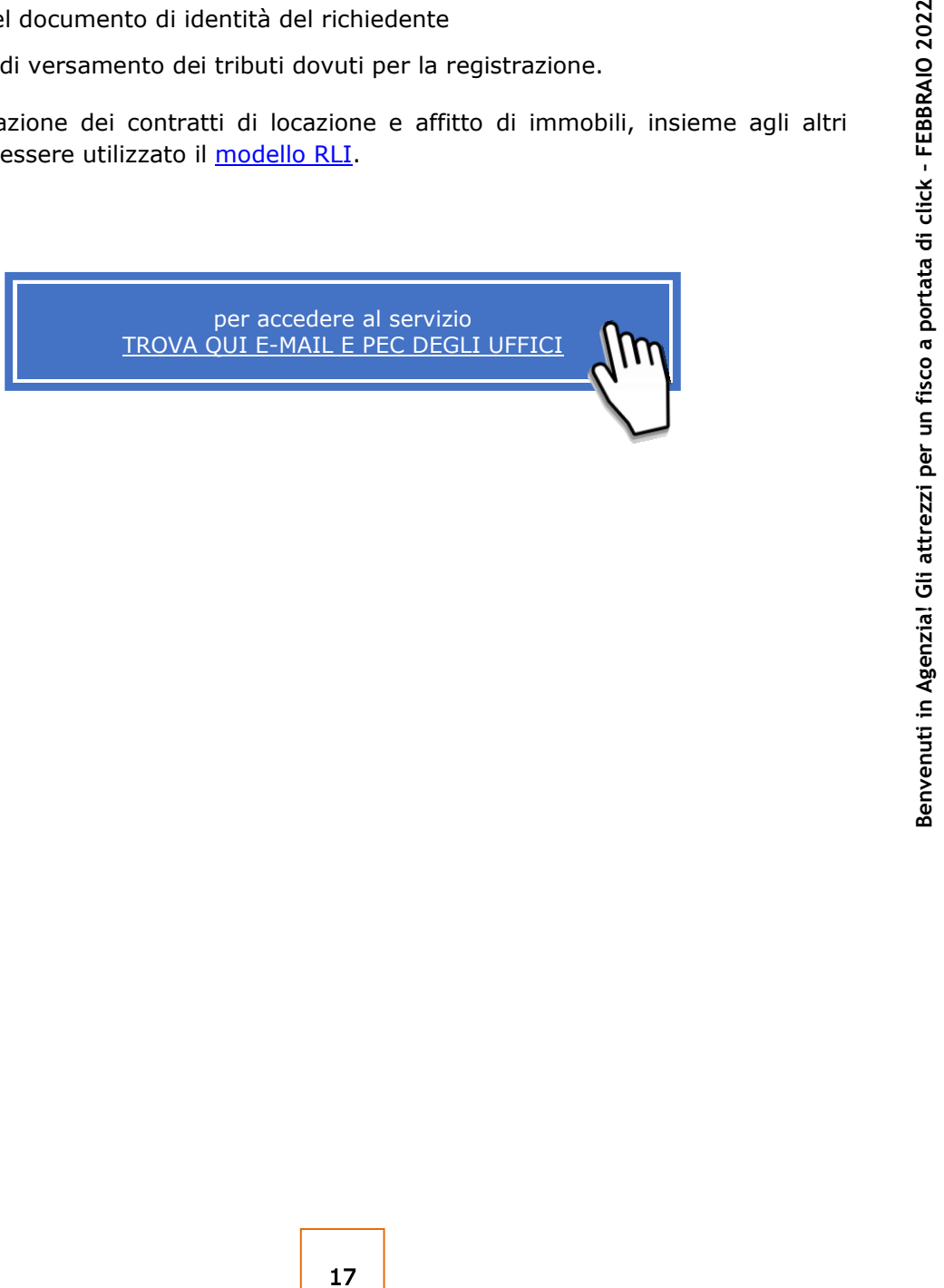

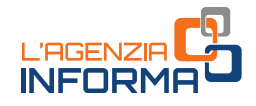

# <span id="page-19-0"></span>**2.4 Rimborsi fiscali**

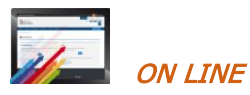

Le richieste di rimborso di imposte dirette o Iva (se non sono state già effettuate nella dichiarazione o nel modello TR) o di altre imposte indirette, debitamente sottoscritte, possono essere inviate tramite Pec o e-mail, i servizi telematici oppure presentate allo sportello. Alla richiesta effettuata per via telematica deve essere allegata l'eventuale documentazione a supporto e, in ogni caso, la copia del documento di identità in corso di validità.

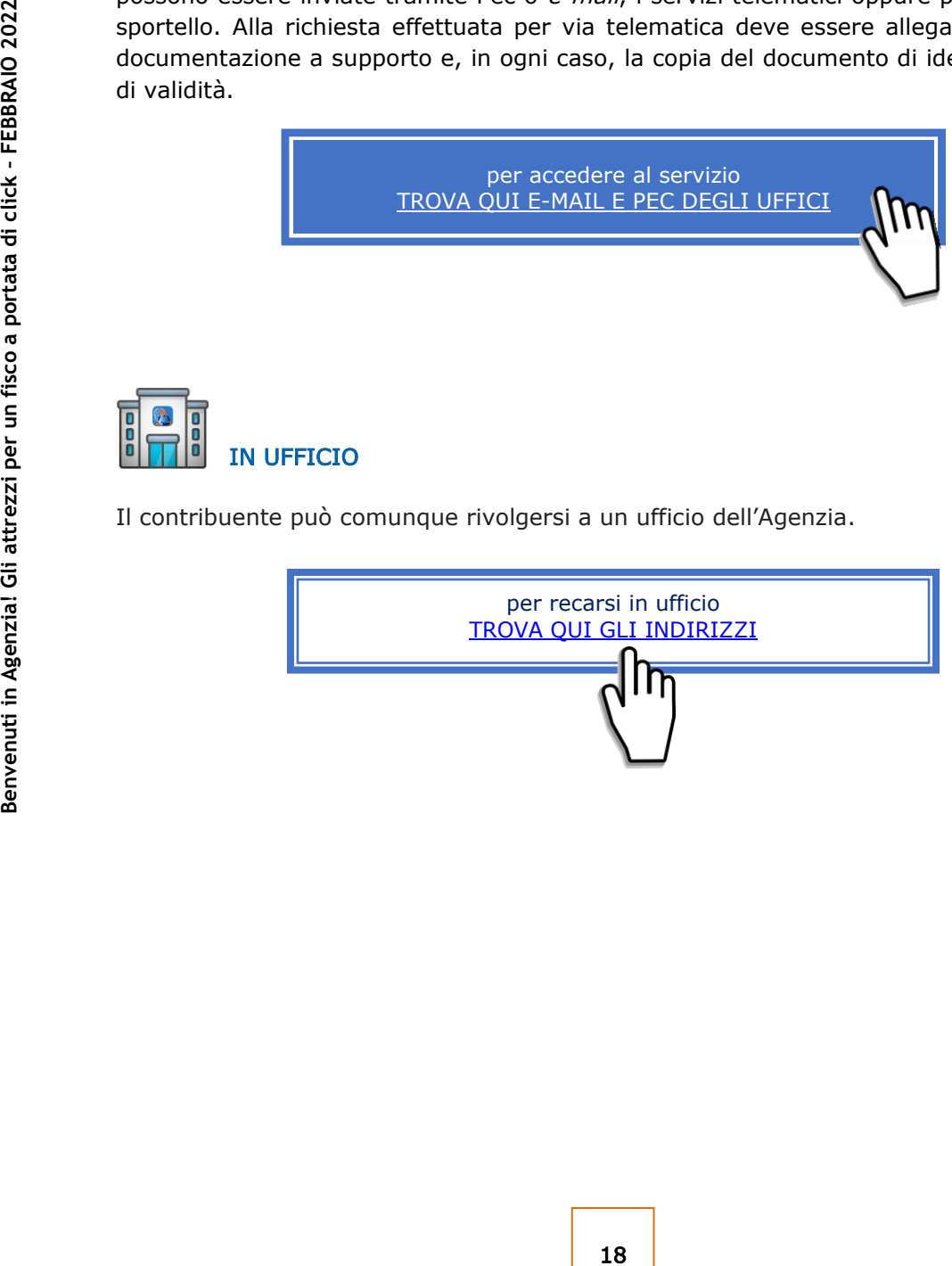

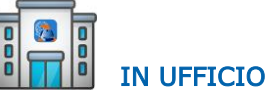

Il contribuente può comunque rivolgersi a un ufficio dell'Agenzia.

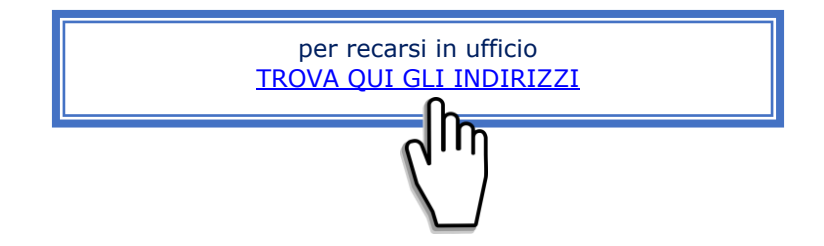

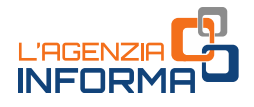

# <span id="page-20-0"></span>**2.5 Trasmissione della dichiarazione di successione**

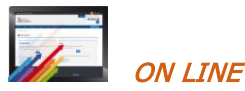

La dichiarazione di successione telematica può essere trasmessa tramite i servizi telematici dell'Agenzia delle entrate. Tutte le informazioni utili sono presenti in una apposita [sezione](https://www.agenziaentrate.gov.it/portale/web/guest/schede/dichiarazioni/dichiarazione-di-successione-cittadini) del sito dell'Agenzia.

#### ATTENZIONE

È possibile utilizzare anche la versione *web* della procedura. Dopo l'accesso all'area riservata, il servizio è disponibile seguendo il percorso "Home>Servizi>Dichiarazioni" e poi cliccare sul collegamento "Dichiarazione di successione".

# CON E-MAIL O PEC

Se il contribuente non può trasmettere in autonomia la dichiarazione di successione telematica è possibile trasmettere all'ufficio competente in base all'ultima residenza del defunto, tramite e-mail, Pec o i canali telematici, il modello (conforme a quello approvato) compilato e sottoscritto, allegando:

- . la documentazione a supporto descritta nelle istruzioni alla "Dichiarazione di [successione e domanda di volture catastali](https://www.agenziaentrate.gov.it/portale/documents/20143/364704/Modello+15062017+ar_Successione_modelli+rettifica+del+23+giugno+2017.pdf/0cd8ef65-9927-72f8-9669-1da906efdd50)" disponibili sul sito dell'Agenzia delle Entrate
- . la dichiarazione sostitutiva di atto di notorietà in cui si dichiara di essere in possesso degli originali dei documenti e delle dichiarazioni necessarie, nonché della conformità a questi delle immagini inviate, resa dal richiedente ai sensi dell'articolo 47 del Dpr n. 445/2000
- l'impegno del richiedente a depositare in ufficio l'atto in originale al termine del periodo emergenziale
- il/i documento/i di identità
- . il modello F24 attestante il versamento delle imposte e dei tributi autoliquidati dal contribuente oppure l'apposito modello, debitamente sottoscritto, per la richiesta di addebito su conto corrente bancario o postale delle imposte.

**Example 19 and the modella procedura.** Dopo l'accesso all'area<br>
do il percorso "*Home>Servizi>Dichiarazioni"*<br>
zione di successione".<br>
19 autonomia la dichiarazione di successione seguente in base all'ultima residenza<br>
al È ammessa anche la presentazione mediante raccomandata o altro mezzo equivalente dal quale risulti con certezza la data di spedizione. La ricevuta di presentazione sarà inviata alla posta elettronica indicata dal contribuente nel modello o, in mancanza, tramite SMS al numero di telefono indicato nel modello stesso.

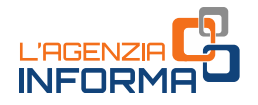

Verificata la dichiarazione e gli allegati, l'attestazione di avvenuta presentazione della dichiarazione di successione (copia conforme) è resa disponibile nell'area riservata del contribuente che ha trasmesso la dichiarazione nella sezione "Preleva documenti".

Se il contribuente non ha le credenziali di accesso, gli sarà inviata all'indirizzo di posta elettronica indicato nel modello o a quello comunicato dall'interessato mediante contatto telefonico.

L'originale della dichiarazione trasmessa per posta elettronica, gli originali delle dichiarazioni sostitutive e gli altri documenti previsti nelle istruzioni alla "[Dichiarazione](https://www.agenziaentrate.gov.it/portale/documents/20143/364704/Modello+15062017+ar_Successione_modelli+rettifica+del+23+giugno+2017.pdf/0cd8ef65-9927-72f8-9669-1da906efdd50)  [di successione e domanda di volture catastali](https://www.agenziaentrate.gov.it/portale/documents/20143/364704/Modello+15062017+ar_Successione_modelli+rettifica+del+23+giugno+2017.pdf/0cd8ef65-9927-72f8-9669-1da906efdd50)" devono essere poi portati in originale in ufficio.

#### Successioni cartacee - modello 4

di successione e domanda di volture catastali<br>
ufficio.<br> **Examples a presentazione e lella dichiarazione di successioni cartace - modello 4**<br>
La presentazione in dificio o all'invio mediante a presentazione in dificio a pr La presentazione della dichiarazione di successione con il  $\frac{model}{10}$  4, nei casi residuali in cui è ammessa, può essere trasmessa mediante Pec o e-mail, in alternativa alla presentazione in ufficio o all'invio mediante posta raccomandata. In caso di invio tramite Pec o e-mail, oltre alla consueta documentazione a supporto, devono essere allegati alla dichiarazione anche gli ulteriori documenti indicati al punto precedente. È importante che il contribuente comunichi all'Ufficio un proprio recapito di posta elettronica, sul quale ricevere eventuali comunicazioni o la documentazione da parte dell'ufficio, o un numero di telefono.

Nel caso di invio per posta elettronica, il [modello 4](https://www.agenziaentrate.gov.it/portale/documents/20143/364704/Modulo+04+-+Dichiarazione+di+successione+ar_Dichiarazione%2Bdi%2BSuccessione%2Bmodello%2B04.pdf/22b001c6-d99f-1072-13d5-b0dc70a05e15) e gli allegati devono essere recapitati agli uffici competenti. Verificata la dichiarazione e gli allegati, il certificato di avvenuta presentazione della dichiarazione di successione (modello 240) e la scansione dei quadri del [modello 4,](https://www.agenziaentrate.gov.it/portale/documents/20143/364704/Modulo+04+-+Dichiarazione+di+successione+ar_Dichiarazione%2Bdi%2BSuccessione%2Bmodello%2B04.pdf/22b001c6-d99f-1072-13d5-b0dc70a05e15) timbrati e firmati, saranno inviati all'indirizzo di posta elettronica indicato dal contribuente.

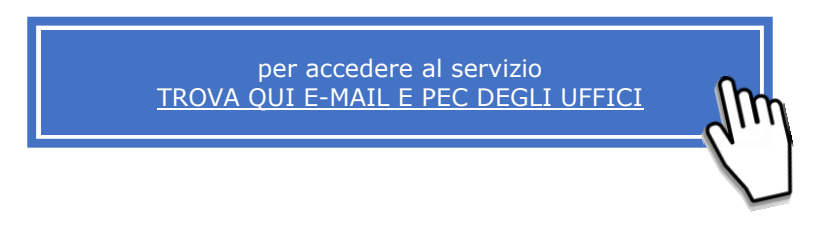

# IN UFFICIO

Per qualsiasi esigenza informativa il contribuente può rivolgersi a un ufficio dell'Agenzia.

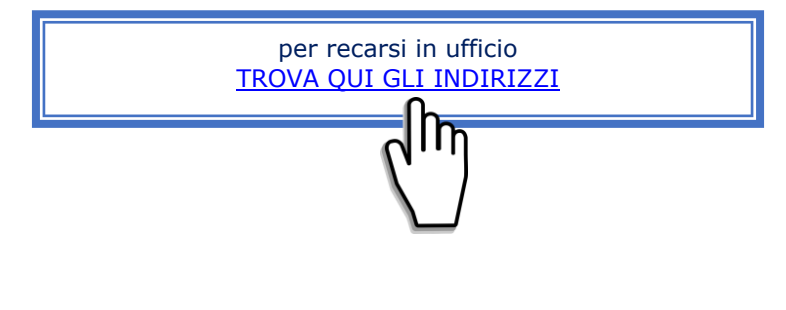

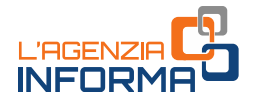

# <span id="page-22-0"></span>**2.6 Rilascio certificati**

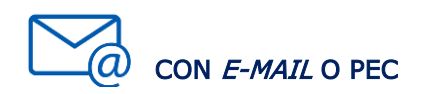

Il contribuente o un suo delegato può presentare, attraverso la casella e-mail o Pec o presso un ufficio, la richiesta di certificato compilata e sottoscritta con firma digitale, o con firma autografa apposta sulla richiesta scansionata, allegando i documenti necessari (sempre il documento di identità in corso di validità), inclusa l'attestazione del versamento tramite modello F24 dell'imposta di bollo (codice tributo 1599) e dei tributi speciali (codice tributo 1538), se dovuti.

Il certificato è trasmesso al contribuente dopo la verifica del pagamento degli importi dovuti.

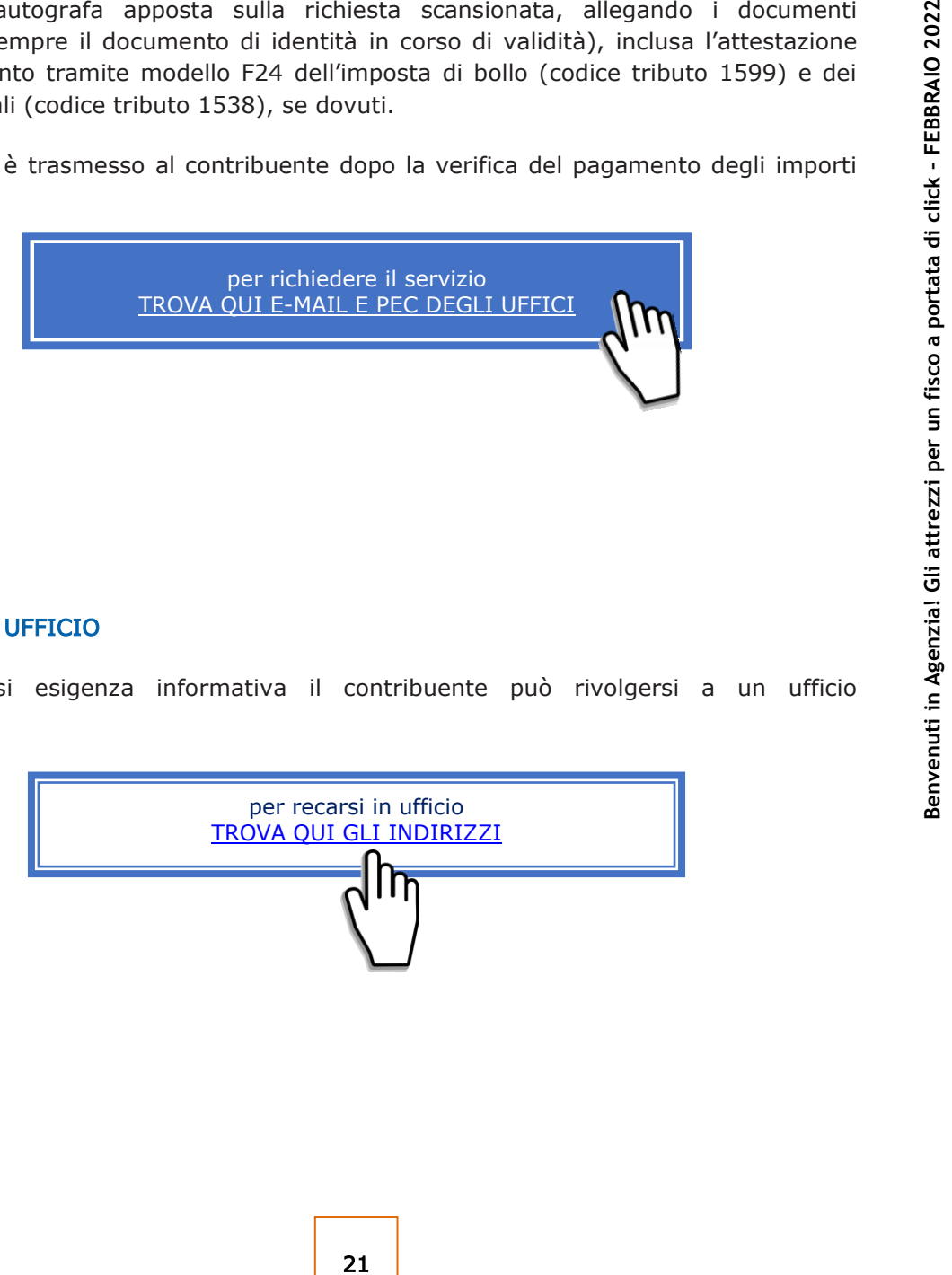

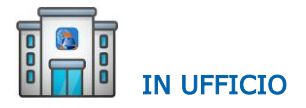

Per qualsiasi esigenza informativa il contribuente può rivolgersi a un ufficio dell'Agenzia.

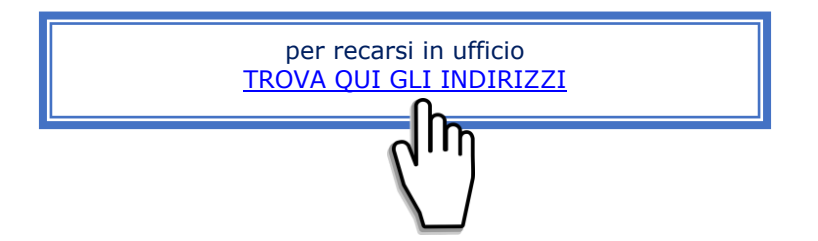

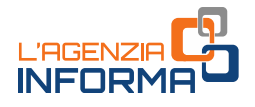

# <span id="page-23-0"></span>**2.7 Il servizio** *web* **"***Consegna documenti e istanze"*

Il servizio consente agli utenti abilitati di consegnare in modalità telematica documenti e istanze, sia a seguito di una specifica richiesta dell'Agenzia delle entrate sia di iniziativa per esigenze personali, e ottenerne la ricevuta di protocollazione.

Questo servizio può essere utilizzato solo se la normativa o i provvedimenti del Direttore dell'Agenzia delle entrate non prevedono una specifica modalità di presentazione, trasmissione o comunicazione.

Il servizio è molto semplice e intuitivo. Inoltre, all'interno dell'area è disponibile una guida dedicata che descrive passo dopo passo il suo funzionamento.

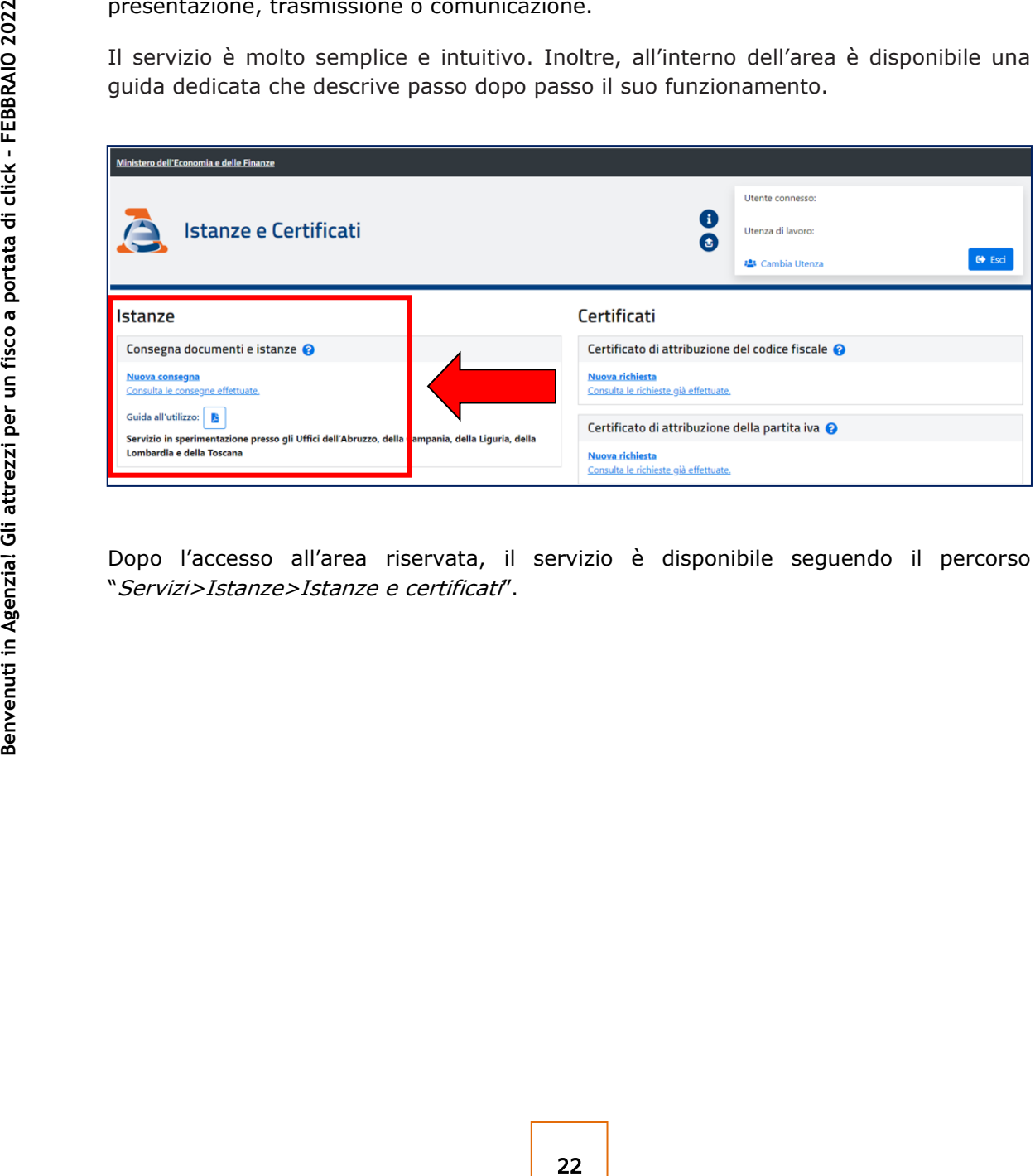

Dopo l'accesso all'area riservata, il servizio è disponibile seguendo il percorso "Servizi>Istanze>Istanze e certificati".

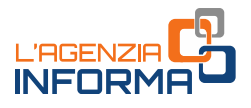

# <span id="page-24-0"></span>**2.8 Il servizio** *web* **"***Certificati attribuzione codice fiscale e partita Iva"*

Nell'area riservata (sezione "Certificati") gli utenti abilitati possono richiedere e ottenere i certificati di attribuzione del codice fiscale e della partita Iva.

Si tratta di certificati che attestano l'esistenza di un codice fiscale o di una partita Iva e i dati anagrafici associati registrati in Anagrafe Tributaria.

Il servizio prevede il rilascio del certificato in pochi minuti, in formato originale e in copia conforme (eventualmente da stampare ed esibire).

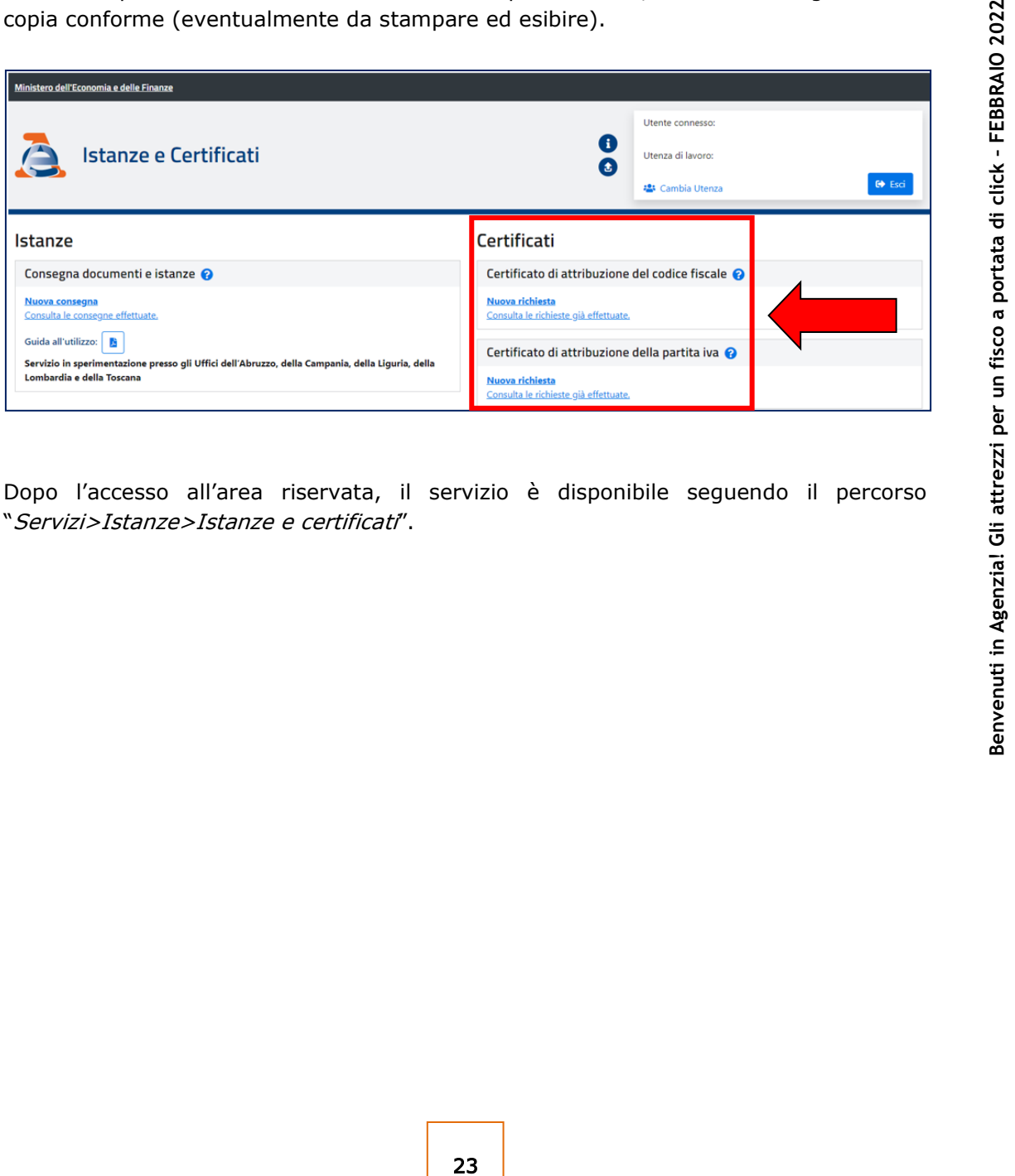

Dopo l'accesso all'area riservata, il servizio è disponibile seguendo il percorso "Servizi>Istanze>Istanze e certificati".

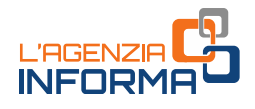

# <span id="page-25-0"></span>**2.9 Comunicazioni a seguito del controllo delle dichiarazioni**

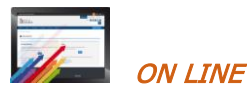

Se abilitato a *Fisconline*, il contribuente che riceve una comunicazione relativa a un controllo automatico (articolo 36-bis del Dpr 600/1973 per le imposte sui redditi e articolo 54-bis del Dpr 633/1972 per l'Iva) o a un controllo formale delle dichiarazioni dei redditi (articolo 36-ter del Dpr 600/1973) può utilizzare direttamente il servizio "CIVIS", o il servizio di assistenza attraverso la posta elettronica certificata (Pec).

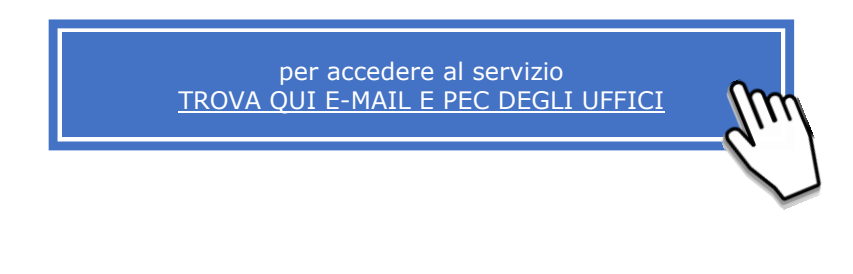

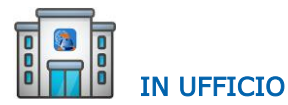

Il contribuente può comunque rivolgersi a un ufficio dell'Agenzia.

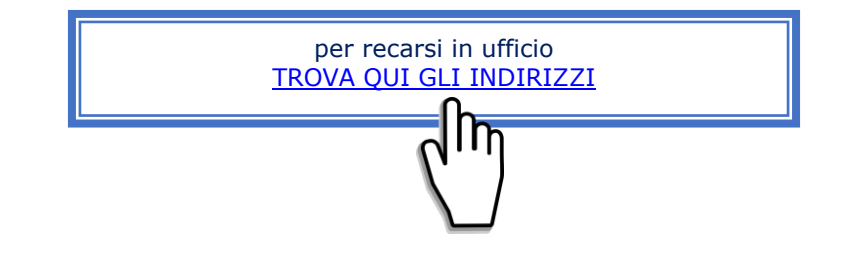

Agenzia *CHI* attress is a portugal di invito all contribuente pub consultation and the proper sections of the matter of the proper sections of the matter of the matter of the matter of the matter of the matter of the mat Dal periodo d'imposta 2017 il controllo automatico è effettuato anche sulle "Comunicazioni dei dati delle liquidazioni periodiche Iva". In questo caso, prima dell'emissione della comunicazione di irregolarità, le eventuali incoerenze riscontrate a seguito del controllo sono rese disponibili al contribuente attraverso un'apposita lettera di invito alla compliance, che viene pubblicata sia nel "Cassetto fiscale" - sezione L'Agenzia scrive, sia all'interno del servizio "Fatture e Corrispettivi" - sezione Consultazione - L'Agenzia scrive.

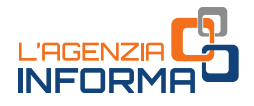

# <span id="page-26-0"></span>**2.10 Correzione dei dati catastali**

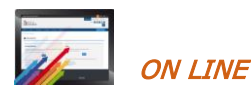

Il contribuente che rileva delle incongruenze nei dati catastali può richiederne la correzione attraverso il servizio telematico di segnalazione catastale (Contact Center) o inviando il [modello unico di istanze](https://www.agenziaentrate.gov.it/portale/documents/20143/449187/9T_ModelloUnicoIstanza_05052021.pdf) all'Ufficio provinciale – Territorio nella cui circoscrizione di competenza è situato l'immobile.

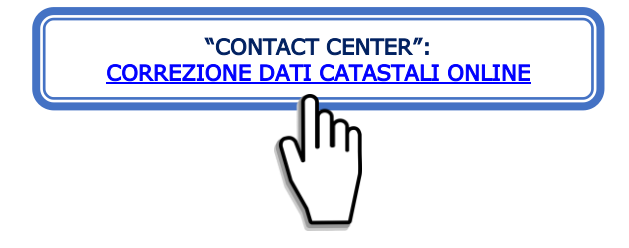

Il servizio telematico è utilizzabile solo per alcune tipologie di errore. Sul sito dell'Agenzia, alla pagina "[Correzione dati catastali -](https://www.agenziaentrate.gov.it/portale/web/guest/schede/fabbricatiterreni/correzione-dati-catastali/scheda-info-correzione-dati-catastali-cittadini) Che cos'è", tutte i casi in cui si può richiedere la correzione.

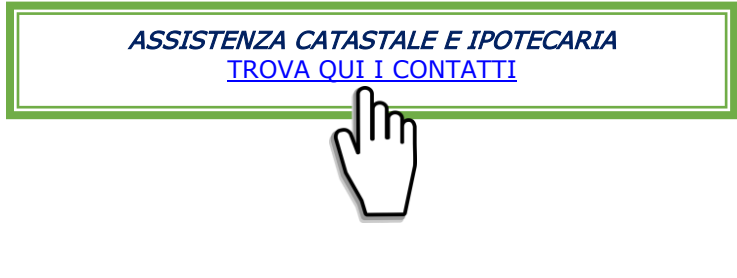

IN UFFICIO

Il contribuente può comunque rivolgersi a un ufficio dell'Agenzia, presentando il [modello unico di istanze](https://www.agenziaentrate.gov.it/portale/documents/20143/449187/9T_ModelloUnicoIstanza_05052021.pdf) direttamente allo sportello.

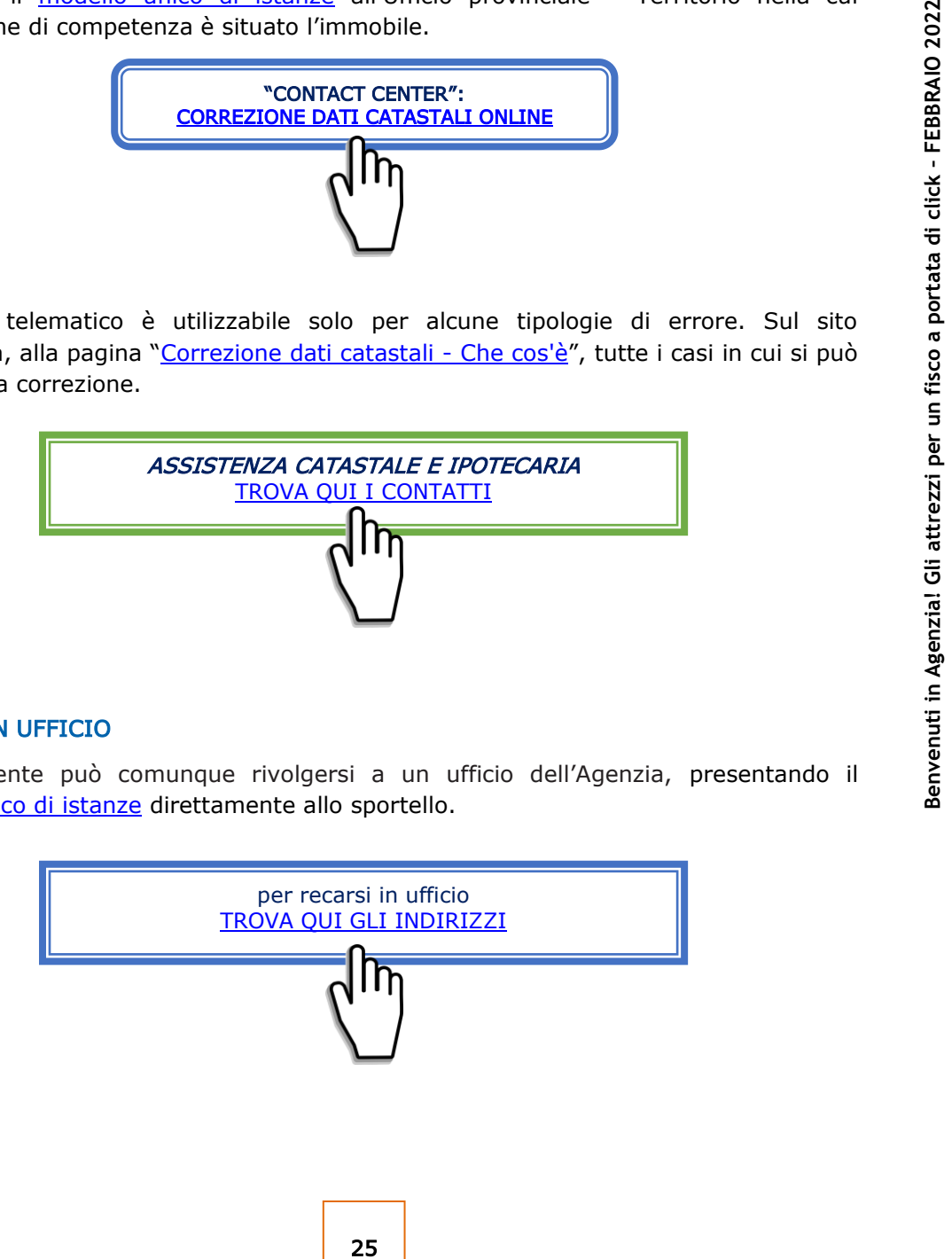

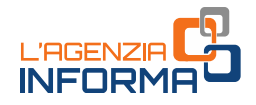

# <span id="page-27-0"></span>**2.11 Visura catastale**

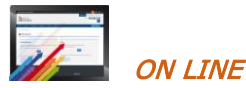

Si può accedere ai servizi di visura catastale on line sia in area libera, sia in area riservata.

#### In area libera:

- con il servizio "*Visura catastale telematica*" si possono ottenere:
	- visure attuali per soggetto
	- visure, attuali o storiche, di un immobile censito al Catasto Terreni o al Catasto Fabbricati
	- la visura della mappa di una particella censita al Catasto Terreni.

Il servizio prevede il pagamento on line, effettuato attraverso il sistema pagoPA, dei tributi speciali catastali previsti e delle commissioni applicate dal Prestatore di Servizi di Pagamento e dallo strumento di pagamento scelto.

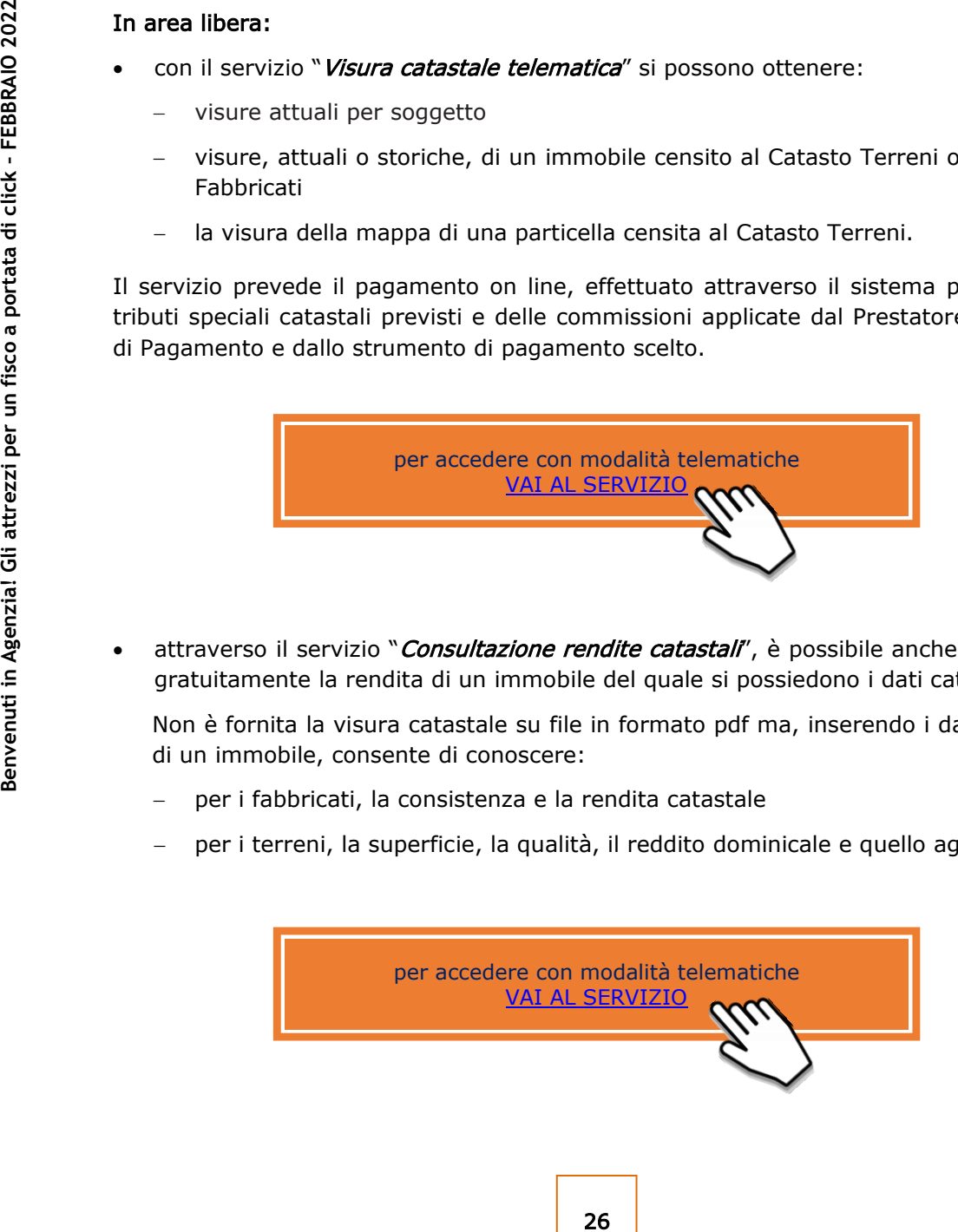

attraverso il servizio "Consultazione rendite catastali", è possibile anche consultare gratuitamente la rendita di un immobile del quale si possiedono i dati catastali.

Non è fornita la visura catastale su file in formato pdf ma, inserendo i dati catastali di un immobile, consente di conoscere:

- per i fabbricati, la consistenza e la rendita catastale
- per i terreni, la superficie, la qualità, il reddito dominicale e quello agrario.

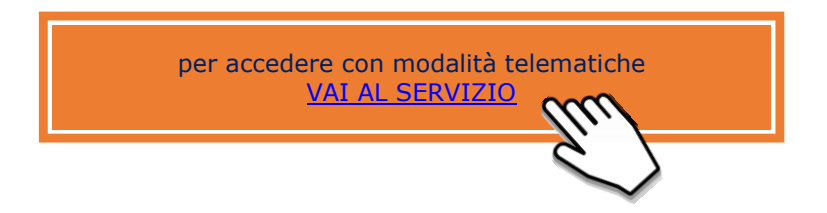

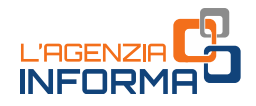

#### In area riservata:

- con il servizio gratuito "*Consultazione personale online*", che consente di ottenere, limitatamente agli immobili dei quali il richiedente risulta titolare di diritti reali:
	- la visura catastale attuale (con gli intestatari catastali) o storica (senza intestatari) per immobile
	- la visura della mappa con la rappresentazione della particella del Catasto Terreni
	- la planimetria dell'unità immobiliare urbana
	- l'ispezione ipotecaria, con l'elenco delle formalità riguardanti l'immobile selezionato, le singole note e, se disponibile, il relativo titolo.

La ricerca è effettuata nella banca dati informatizzata in base al codice fiscale dell'utente e, per le ispezioni ipotecarie, anche in base agli attuali identificativi catastali dell'immobile.

- attraverso il servizio gratuito "Risultanze catastali" che non fornisce la visura catastale su file in formato pdf, ma, inserendo il codice fiscale del soggetto intestatario catastale, la provincia e il comune di ubicazione dell'unità immobiliare, consente di conoscere:
	- i dati anagrafici dell'intestatario
	- gli identificativi catastali degli immobili
	- i dati sulla titolarità e la relativa quota di diritto
	- la rendita catastale (per i fabbricati), i redditi dominicale e agrario (per i terreni).
- attraverso il portale SISTER (previa registrazione e stipula di una convenzione con l'Agenzia) si accede ai servizi di consultazione catastale e ipotecaria che prevedono il pagamento on line dei tributi speciali catastali o delle tasse ipotecarie previste.

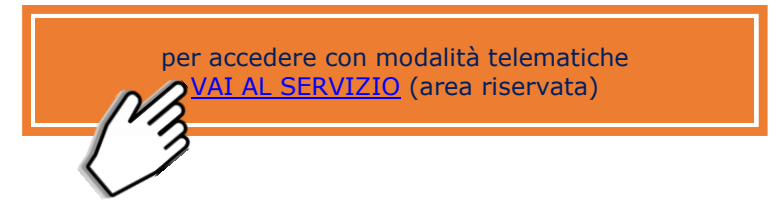

Per richiedere assistenza catastale e ipotecaria o avere maggiori informazioni sulla visura catastale on line:

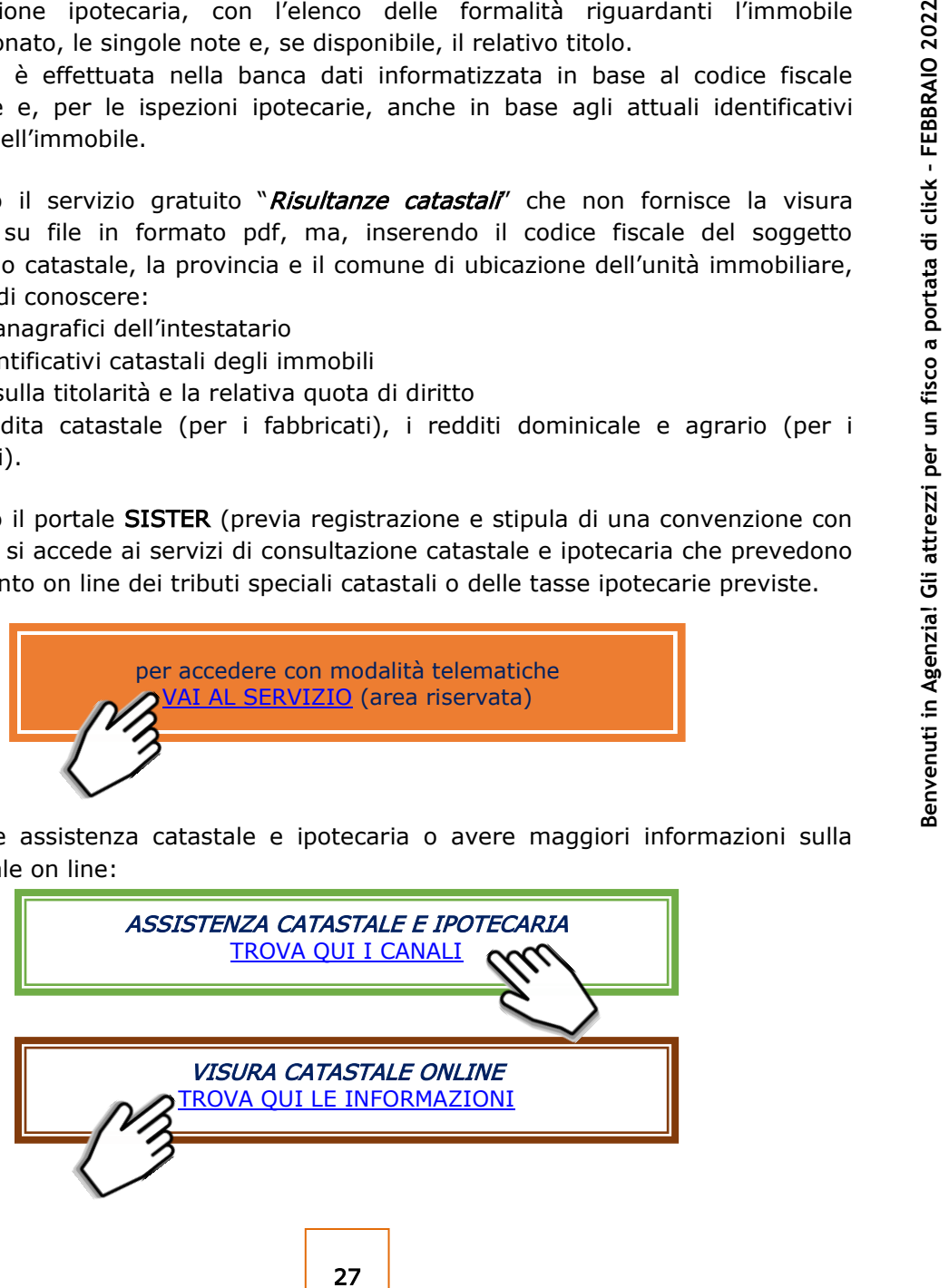

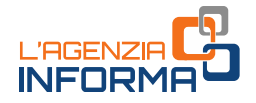

I servizi catastali on line e i servizi di ispezione ipotecaria on line consentono la ricerca nella banca dati informatizzata, estesa a tutto il territorio nazionale, a esclusione delle zone nelle quali vige il sistema del "Libro Fondiario" (sistema tavolare).

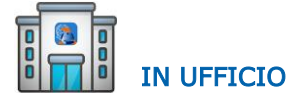

Si possono richiedere visure catastali presso gli sportelli degli Uffici provinciali – Territorio dove, oltre alla banca dati informatizzata, si può accedere alla documentazione cartacea.

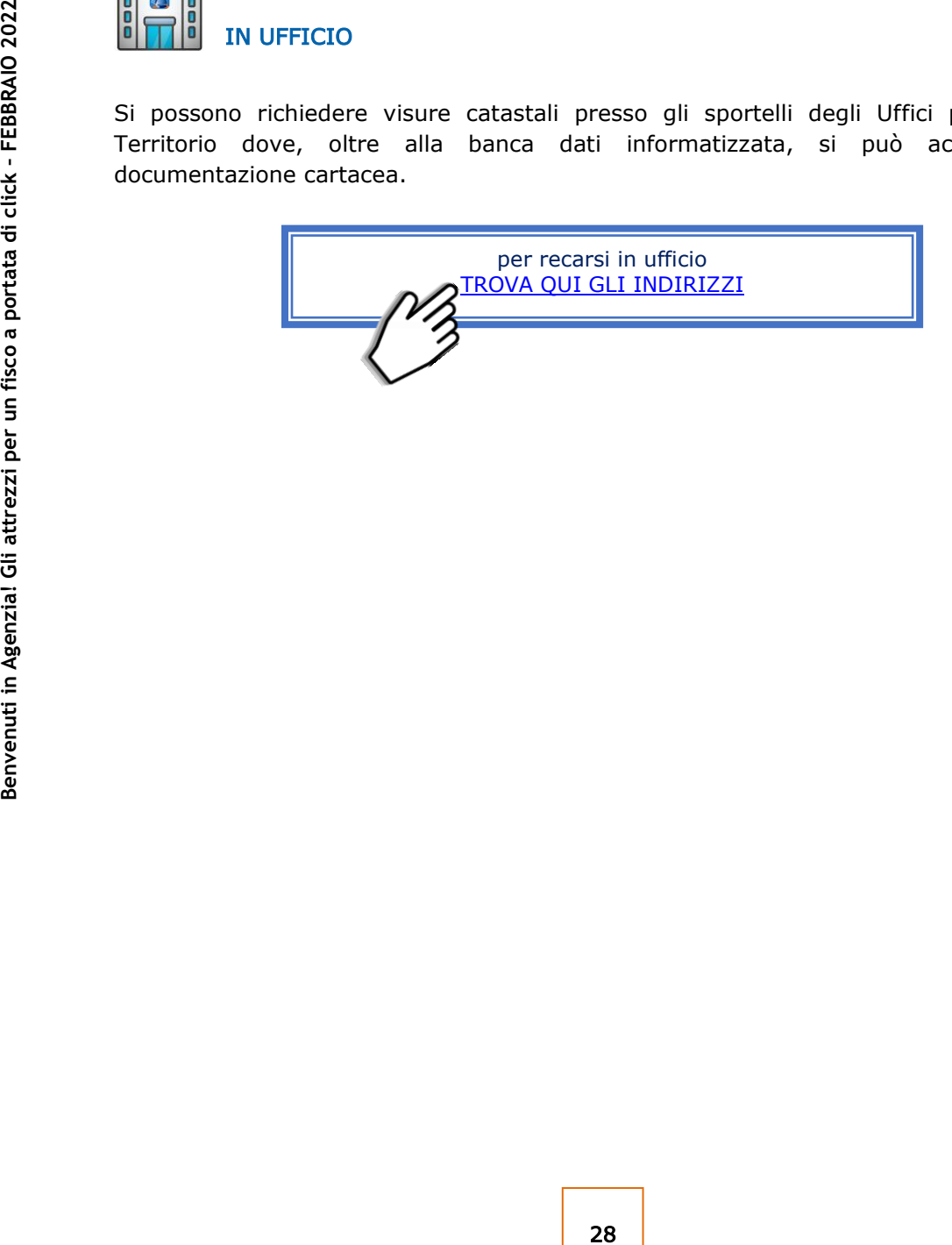

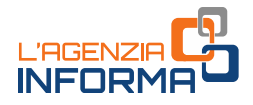

# <span id="page-30-0"></span>**2.12 Ispezione ipotecaria**

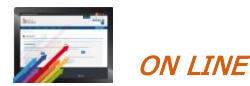

Si può accedere ai servizi di ispezione ipotecaria on line sia in area libera, sia in area riservata.

#### In area libera:

*Lelematica"***, limitato alla ricerca delle sole<br>
re la banca dati ipotecaria informatizzata,<br>
del Servizio di Pubblicità Immobiliare<br>
ilcazione dei dati anagrafici del soggetto di<br>** *Agenzione dei dati anagrafici del sogge* con il servizio "Ispezione ipotecaria telematica", limitato alla ricerca delle sole persone fisiche, è possibile consultare la banca dati ipotecaria informatizzata, attraverso la selezione dell'Ufficio del Servizio di Pubblicità Immobiliare (Conservatoria) di competenza e l'indicazione dei dati anagrafici del soggetto di interesse.

Il servizio prevede il pagamento on line, effettuato attraverso il sistema pagoPA, delle tasse ipotecarie previste e delle commissioni applicate dal Prestatore di Servizi di Pagamento e dallo strumento di pagamento scelto.

In caso di pagamento il sistema fornisce:

- l'elenco dei soggetti individuati ed eventuali omonimi oppure l'informazione che non è stato reperito alcun soggetto con i dati anagrafici richiesti
- l'elenco sintetico delle formalità in cui compare il soggetto per il quale è stata effettuata la ricerca
- l'accesso alle formalità presenti nell'elenco.

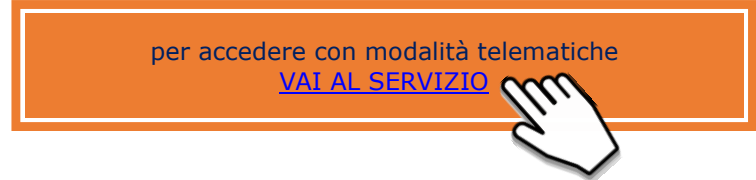

#### In area riservata:

- con il servizio gratuito "Consultazione personale online", che consente di ottenere, limitatamente agli immobili dei quali il richiedente risulta titolare di diritti reali:
	- la visura catastale attuale (con gli intestatari catastali) o storica (senza intestatari) per immobile
	- la visura della mappa con la rappresentazione della particella del Catasto Terreni
	- la planimetria dell'unità immobiliare urbana
	- l'ispezione ipotecaria, con l'elenco delle formalità riguardanti l'immobile selezionato, le singole note e, se disponibile, il relativo titolo.

La ricerca è effettuata nella banca dati informatizzata in base al codice fiscale dell'utente e, per le ispezioni ipotecarie, anche in base agli attuali identificativi catastali dell'immobile.

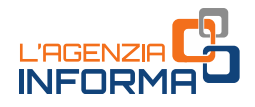

 attraverso il portale SISTER (previa registrazione e stipula di una convenzione con l'Agenzia) si accede ai servizi di consultazione catastale e ipotecaria che prevedono il pagamento on line dei tributi speciali catastali o delle tasse ipotecarie previste.

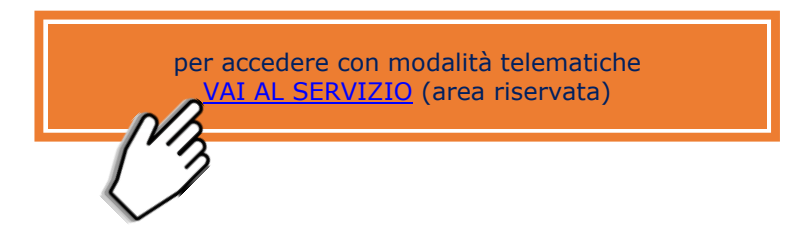

Per richiedere assistenza catastale e ipotecaria con una e-mail o avere maggiori informazioni sull'ispezione ipotecaria on line:

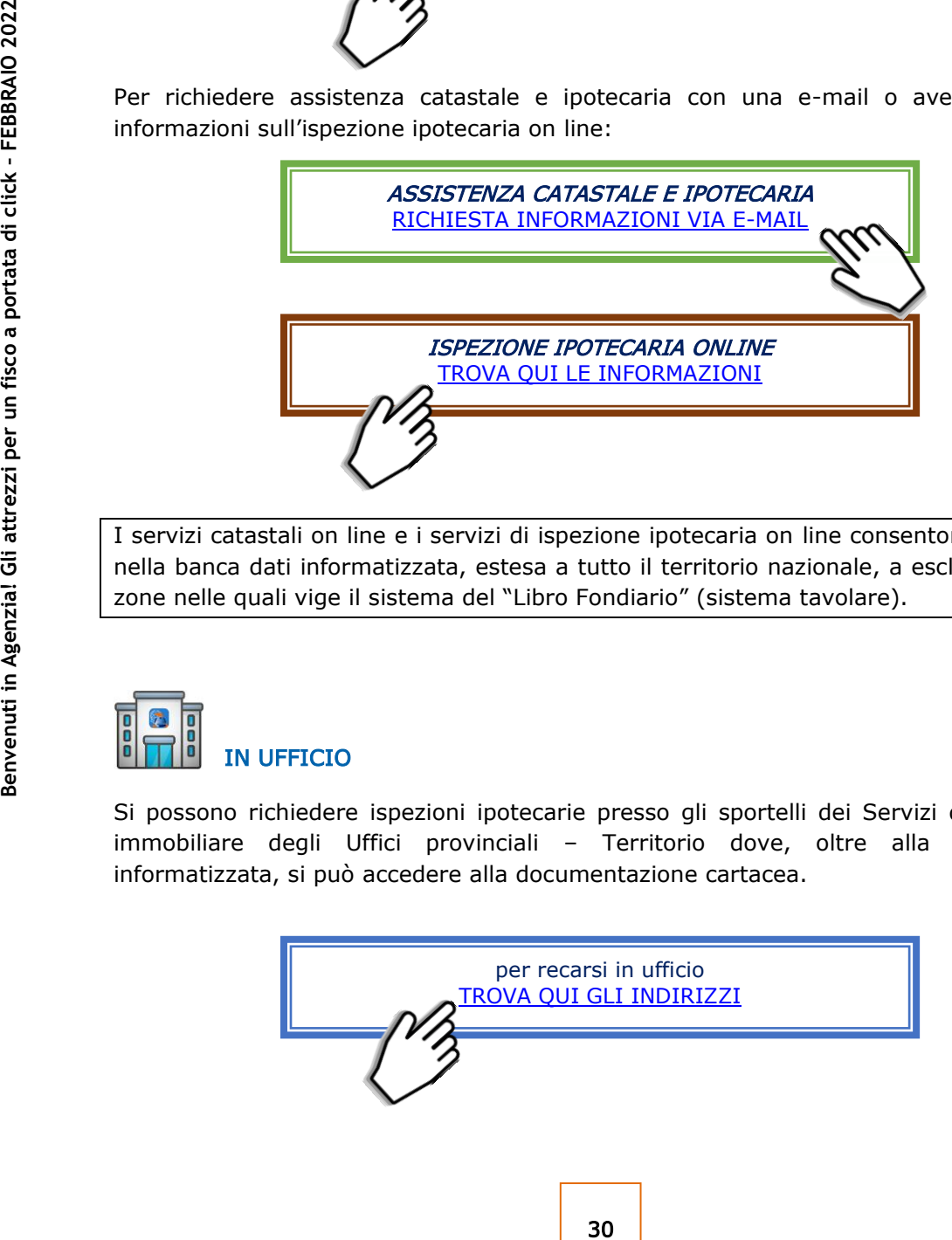

I servizi catastali on line e i servizi di ispezione ipotecaria on line consentono la ricerca nella banca dati informatizzata, estesa a tutto il territorio nazionale, a esclusione delle zone nelle quali vige il sistema del "Libro Fondiario" (sistema tavolare).

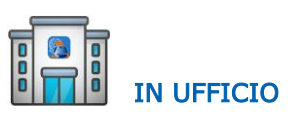

Si possono richiedere ispezioni ipotecarie presso gli sportelli dei Servizi di Pubblicità immobiliare degli Uffici provinciali – Territorio dove, oltre alla banca dati informatizzata, si può accedere alla documentazione cartacea.

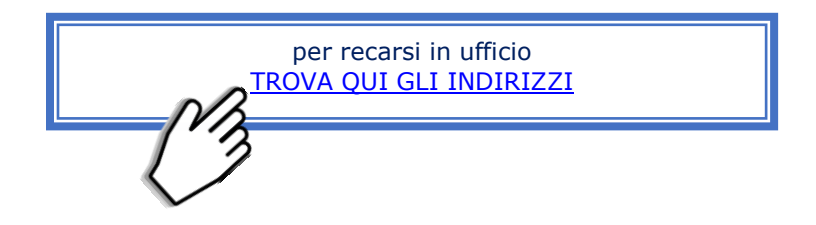

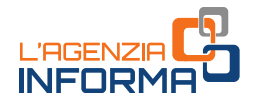

# <span id="page-32-0"></span>**2.13 Interrogazione registro delle comunicazioni**

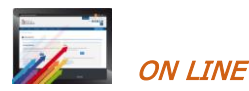

Il servizio gratuito "*Interrogazione del Registro delle comunicazioni*" permette di conoscere lo stato di lavorazione della cancellazione di un'ipoteca. Alle informazioni si accede fornendo il codice fiscale del debitore.

Il servizio può essere richiesto telematicamente sia nella propria area riservata, sia attraverso il portale Sister.

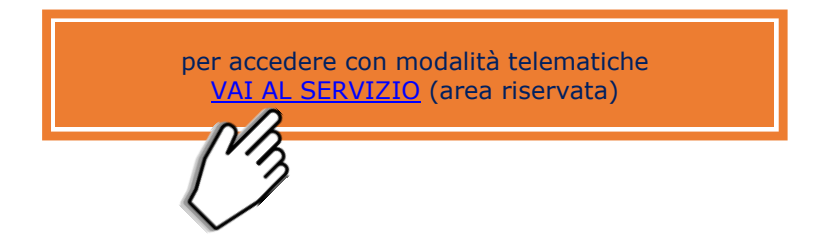

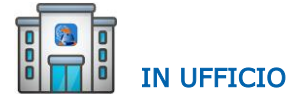

Si può richiedere l'accesso al Registro delle comunicazioni anche presso gli sportelli dei Servizi di Pubblicità immobiliare degli Uffici provinciali – Territorio attraverso la presentazione del [modulo di richiesta.](https://www.agenziaentrate.gov.it/portale/web/guest/schede/fabbricatiterreni/interrogazione-registro-delle-comunicazioni/modelli-istruzioni-scheda-interrogazioni-registro-comunicazioni)

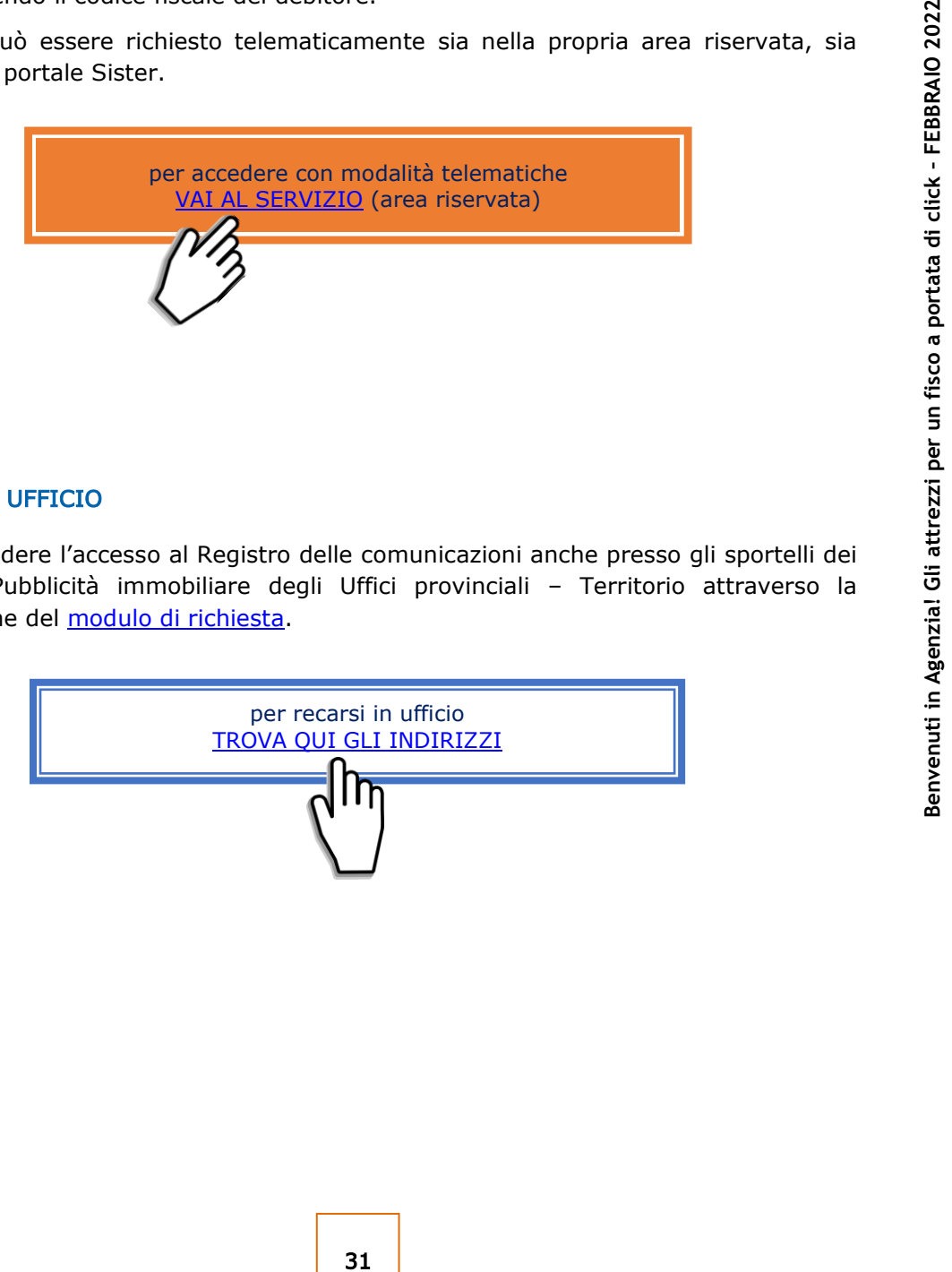

<span id="page-33-1"></span>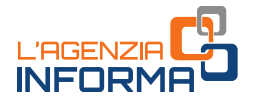

# <span id="page-33-0"></span>**3. SERVIZI** *ON LINE* **SENZA REGISTRAZIONE**

Molti dei servizi che l'Agenzia eroga allo sportello possono essere usufruiti direttamente sul sito internet, senza che sia necessaria alcuna registrazione.

Di seguito, a titolo esemplificativo, alcuni servizi raggiungibili direttamente da questa stessa pagina, cliccando su "VAI AL SERVIZIO".

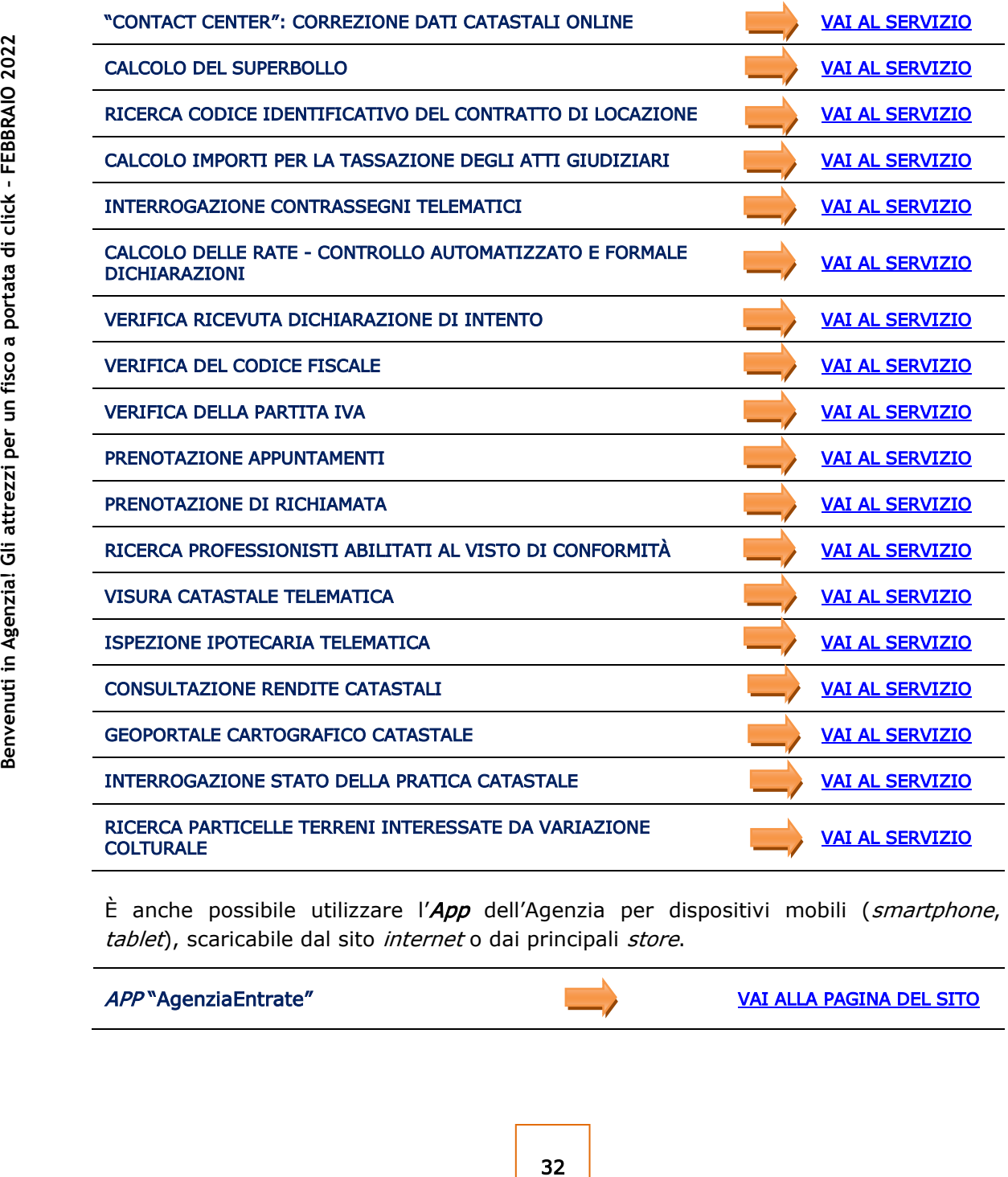

È anche possibile utilizzare l' $App$  dell'Agenzia per dispositivi mobili (smartphone, tablet), scaricabile dal sito internet o dai principali store.

#### APP "AgenziaEntrate" [VAI ALLA PAGINA DEL SITO](https://www.agenziaentrate.gov.it/portale/web/guest/contatta/assistenza-fiscale/con-lapp)

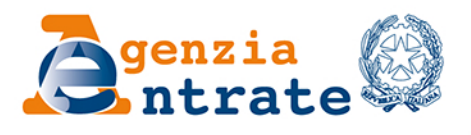

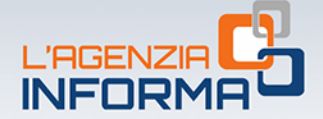

## PUBBLICAZIONE A CURA DELL'AGENZIA DELLE ENTRATE **SEZIONE PUBBLICAZIONI ON LINE DELL'UFFICIO COMUNICAZIONE E STAMPA**

Capo Ufficio: Sergio Mazzei Capo Sezione: Cristiana Carta

Coordinamento editoriale: Paolo Calderone, Giovanni Maria Liprandi Progetto grafico: Stazione grafica - Claudia Iraso

In collaborazione con la *Divisione Servizi* 

Segui l'Agenzia su:

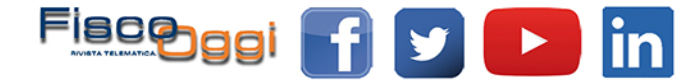